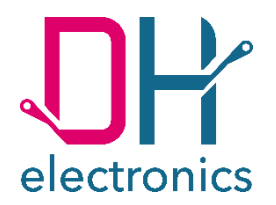

# **DHCON DRC02**

## **Bedienungsanleitung**

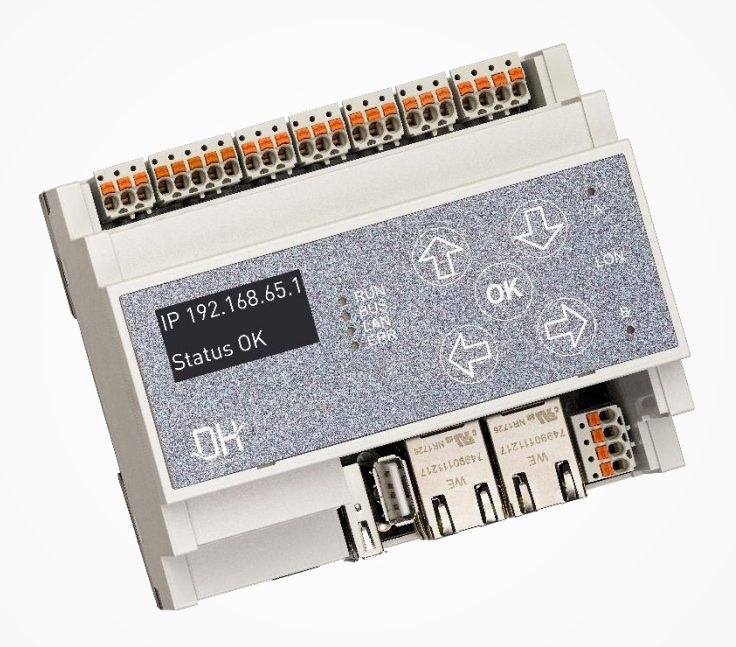

Your Digital Heroes.

#### **Historie**

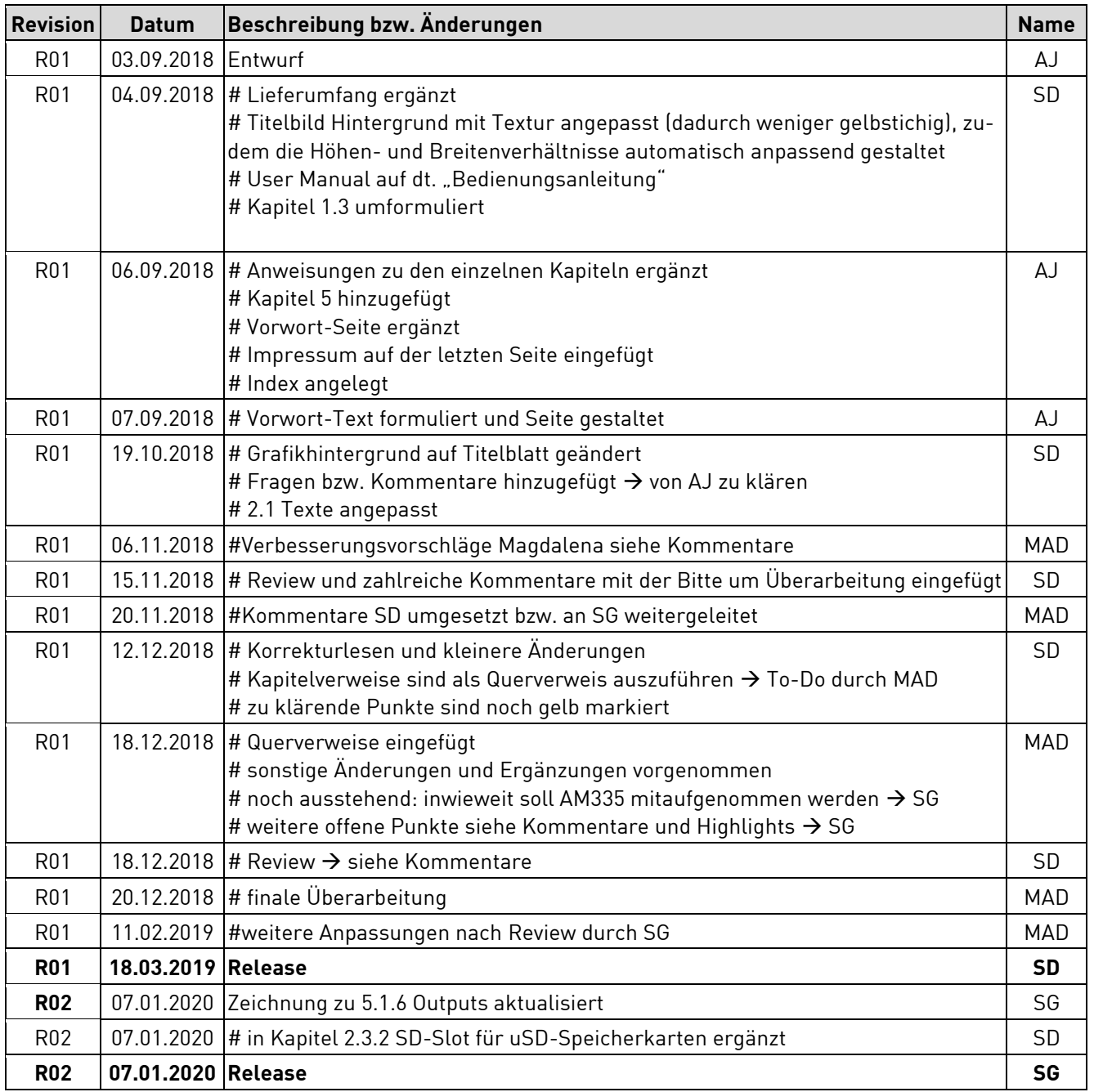

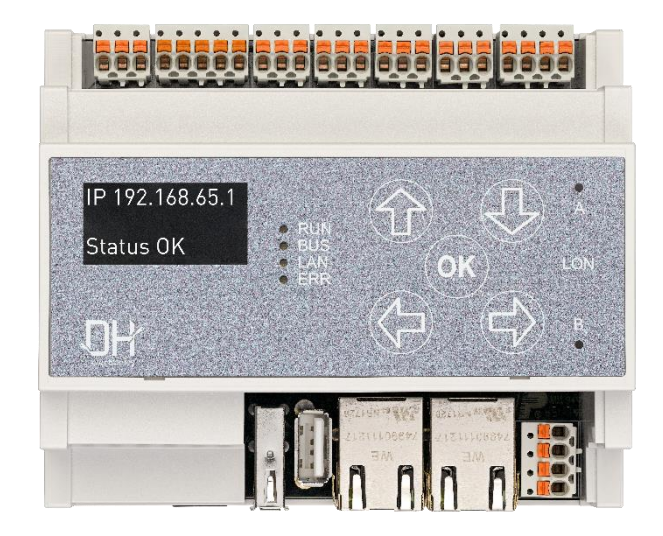

#### **Liebe Kundin, lieber Kunde,**

wir sind begeistert von der Technik – und das seit über 25 Jahren. Unsere Motivation ist es, mit unseren Lösungen ein Wegbereiter für die digitale Zukunft zu sein. Dabei treibt uns unsere Entdeckernatur an, unsere Vision von der Zukunft zu verwirklichen und dazu auch über den Tellerrand hinauszublicken.

Wir verstehen uns als Digitale Helden, die mit Ihnen gemeinsam eine individuelle Lösung für Ihr Problem finden – so auch mit diesem Produkt.

Danke, dass Sie sich für uns entschieden haben und damit für ein Produkt, das innovative Lösungen bis ins kleinste Detail enthält. Damit Sie unser Produkt dauerhaft und fehlerfrei einsetzen können, lesen Sie die Bedienungsanleitung bitte sorgfältig durch und bewahren Sie diese für späteres Nachschlagen auf.

Sollten Sie dennoch einmal ein Problem haben, wenden Sie sich bitte an uns. Wir sind gerne für Sie da und helfen Ihnen jederzeit weiter.

Wir wünschen Ihnen viel Freude mit diesem Produkt.

Ihre Digitalen Helden

## Inhaltsverzeichnis

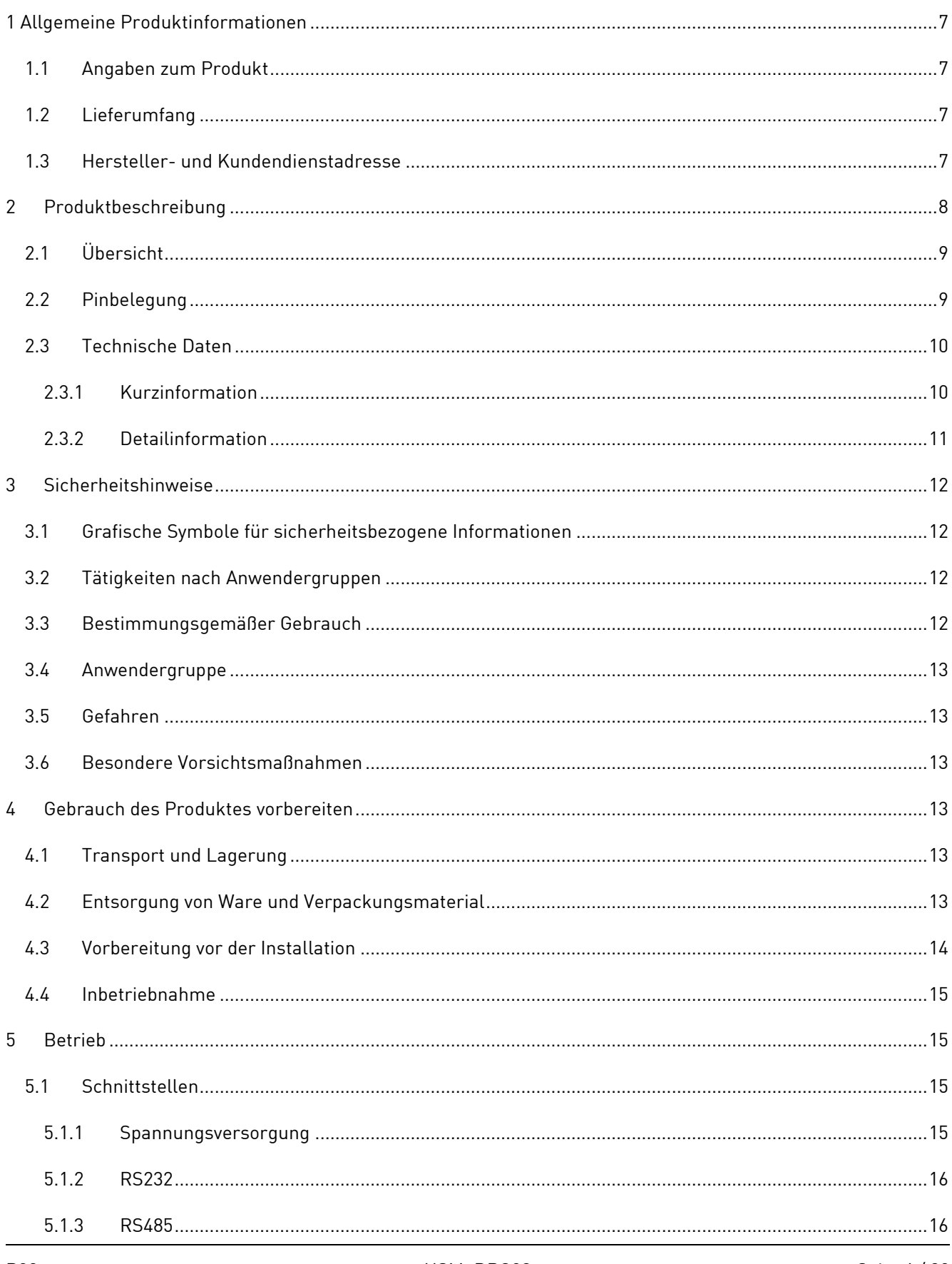

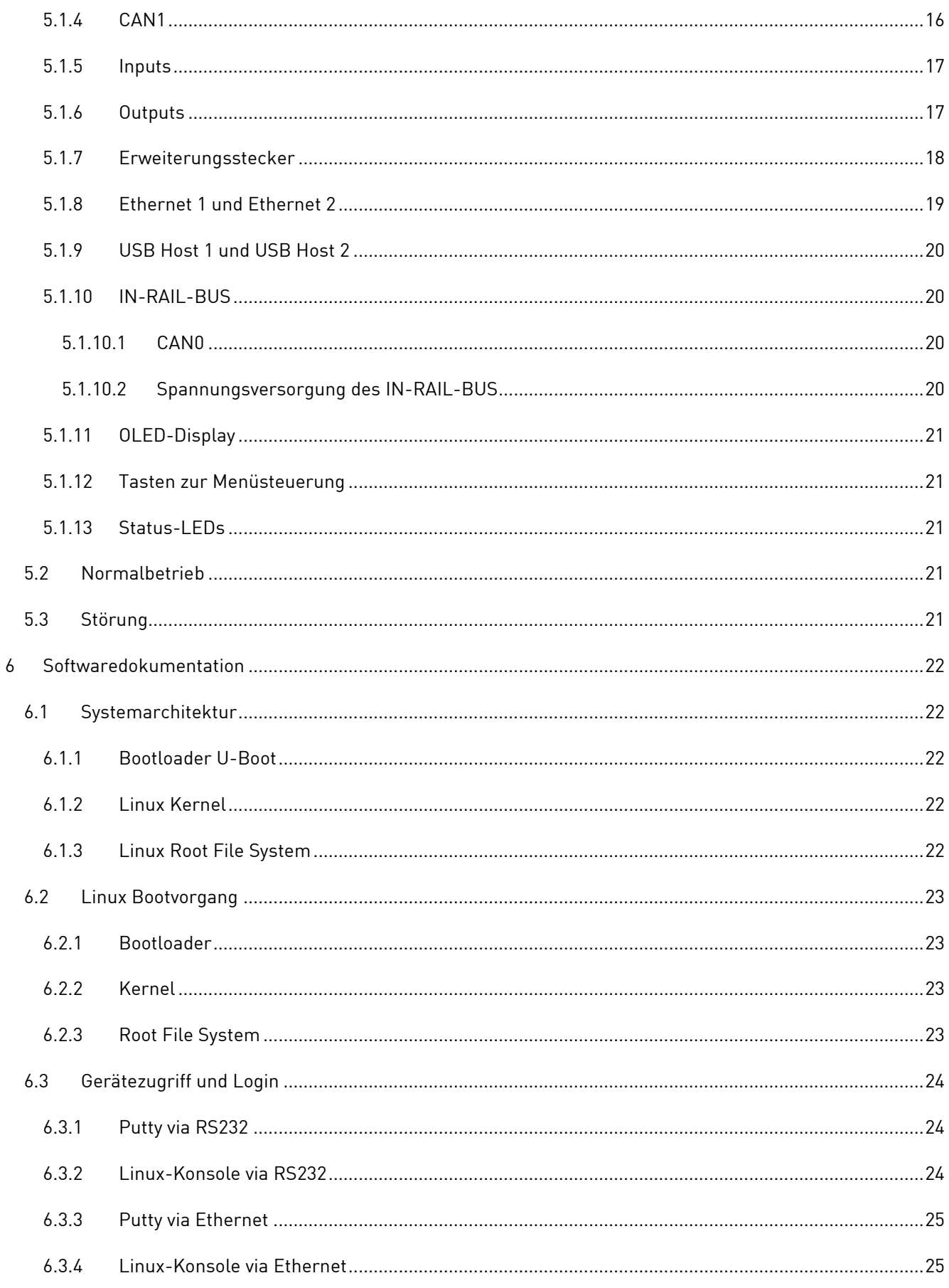

**R02** 

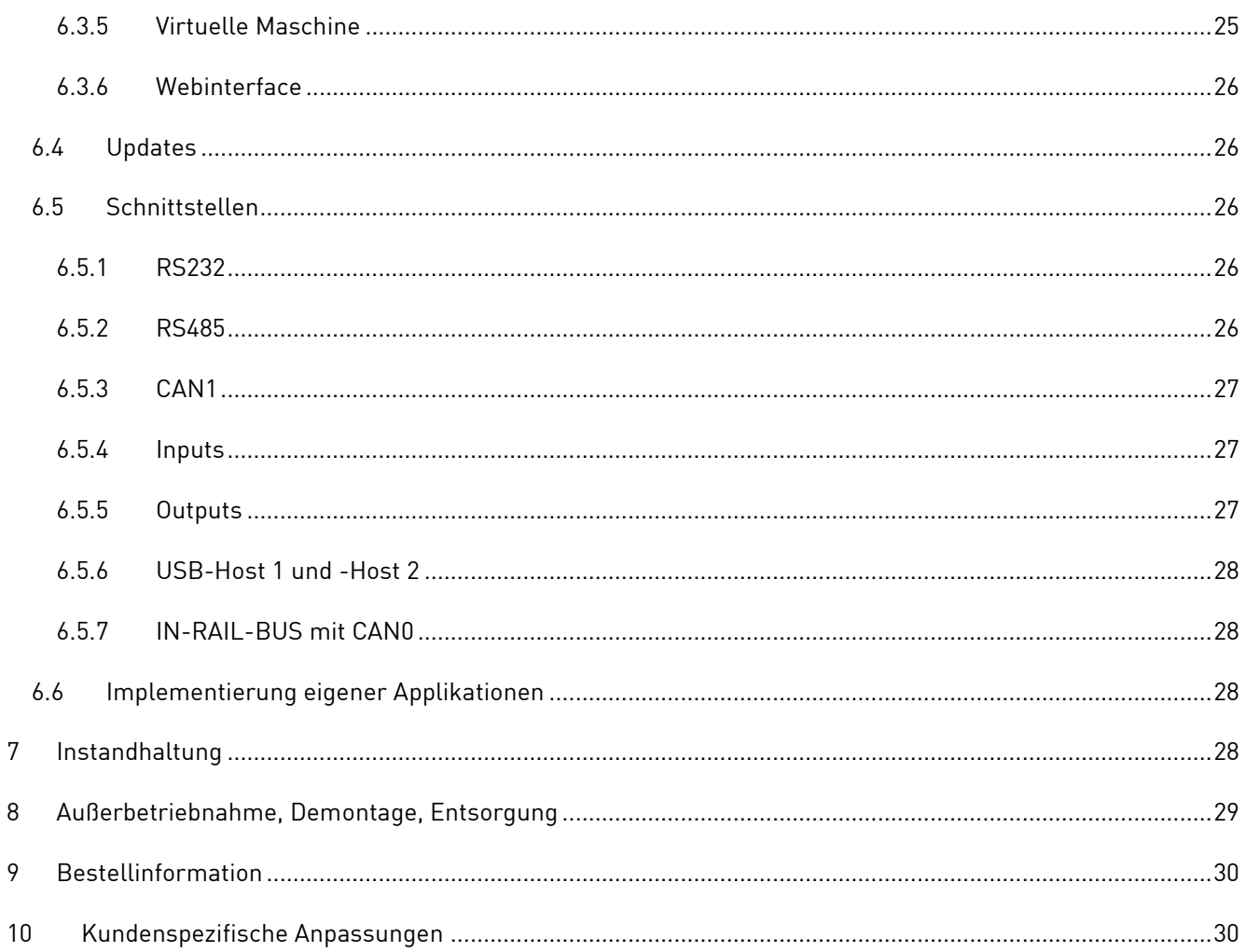

## <span id="page-6-1"></span>**1 Allgemeine Produktinformationen**

## <span id="page-6-2"></span>**1.1 Angaben zum Produkt**

Mit dem DRC02 haben Sie sich für ein Produkt aus der DHCON-Serie entschieden. Unsere DHCON-Produkte sind für Smart Home & Building sowie Industrie 4.0- und IoT-Anwendungen optimiert. Der DHCON DRC02 ist ein universell einsetzbarer Computer für Steuerungs- und Konnektivitätsaufgaben und zeichnet sich durch höchste Flexibilität bei niedrigem Energieverbrauch und einer Langzeitverfügbarkeit von mindestens 10 Jahren aus.

Um einen dauerhaften, fehlerfreien Einsatz gewährleisten zu können, muss diese Anleitung vor dem Gebrauch sorgfältig gelesen werden und für späteres Nachschlagen verfügbar sein. Weitere nützliche Informationen, Dokumente und Software finden Sie gegebenenfalls unter [www.dh-electronics.com.](http://www.dh-electronics.com/)

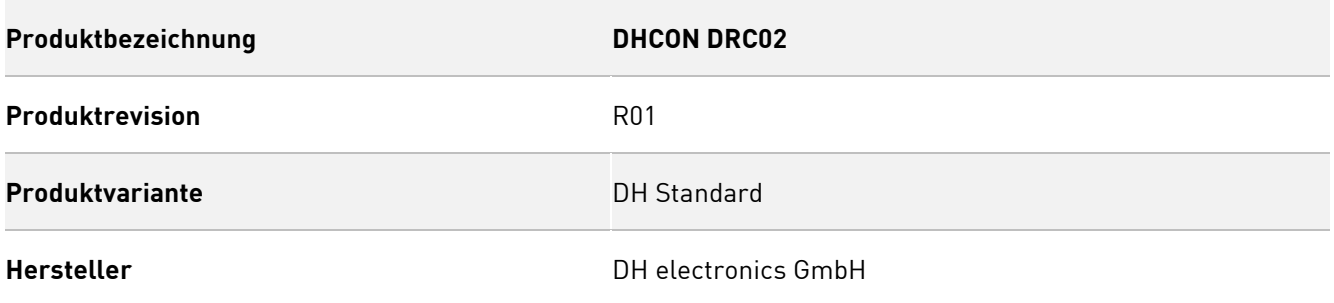

## <span id="page-6-3"></span>**1.2 Lieferumfang**

Folgende Auflistung gibt einen Überblick über die im Lieferumfang enthaltenen Komponenten.

- Kurzanleitung
- Hutschienen-Controller DRC02

## <span id="page-6-0"></span>**1.3 Hersteller- und Kundendienstadresse**

Wir bemühen uns sehr, Ihnen alle notwendigen Informationen zu unseren Produkten zur Verfügung zu stellen. Sollten Sie eine Situation dennoch einmal nicht selbstständig mithilfe von User Manual und Dokumenten auf der Website lösen können, helfen wir Ihnen gerne weiter. Kontaktieren Sie dazu bitte einen unserer Mitarbeiter.

- Über unsere Website: <https://www.dh-electronics.com/kontakt-support>
- Per E-Mail: [sales@dh-electronics.c](mailto:sales@dh-electronics.)om
- Per Telefon: +49 8662 4882 0
- Per Post: DH electronics GmbH, Am Anger 8, 83346 Bergen, Deutschland

## <span id="page-7-0"></span>**2 Produktbeschreibung**

Der DHCON-DRC02-Hutschienen-Controller ist ein universell einsetzbarer Computer für Steuerungs- und Konnektivitätsaufgaben, der aufgrund seiner Vielzahl an industriellen Schnittstellen als Gateway, Router oder Soft-SPS eingesetzt werden kann. Eine Bedienung im industriellen Umfeld ist aufgrund der speziellen kapazitiven Tastentechnologie auch mit Handschuhen möglich. Statusinformationen aus dem laufenden Betrieb können über ein OLED-Display und LEDs visualisiert werden. Der DRC02-Hutschienen-Controller unterscheidet sich durch zwei Besonderheiten von anderen auf dem Markt erhältlichen Geräten:

IN-RAIL-BUS-Ankopplung reduziert erheblich den Montageaufwand.

Das Gerät (DRC02) kann mittels Kontaktfederblock mit dem In-Rail-Bus verbunden werden. Neben der Spannungsversorgung ist ein CAN-Bus auf dem IN-RAIL-BUS verfügbar. Dieses System ermöglicht die Spannungsversorgung weiterer Geräte ohne externe Spannungsversorgung und die Ankopplung an den DRC02 über CAN.

▪ Modulare Kommunikations-Schnittstellen-Erweiterungen

Es besteht die Möglichkeit, den DRC02 um zusätzliche Kommunikations-Schnittstellen zu erweitern. Die Ausgangssignale dieser Erweiterungsmodule können bei leitungsgebundenen Schnittstellen über die Steckverbinder X7 und X8 abgegriffen werden. Folgende Erweiterungen sind verfügbar:

- LON-TP/FT10-Schnittstelle
- WiFi (2.4/5 GHz), Bluetooth (BT/BLE 5.0), Zigbee 3.0 und Thread-Schnittstelle (ab Q3/20)
- 2/3/4G GPRS/UMTS/LTE sowie NB-IoT- Narrowband-fähige Schnittstelle (ab Q2/20)
- MBus und KNX-Schnittstelle in Planung
- Auf Anfrage können weitere kundenspezifische Erweiterungen entwickelt werden
- Modulare IO-Erweiterungen

Es besteht die Möglichkeit, den DRC02 um zusätzliche IO-Schnittstellen zu erweitern. Folgende Erweiterungen sind derzeit in Planung:

- Digital- und Analog-IO-Module (ab Q4/20)
- Auf Anfrage können weitere kundenspezifische Erweiterungen entwickelt werden

## <span id="page-8-0"></span>**2.1 Übersicht**

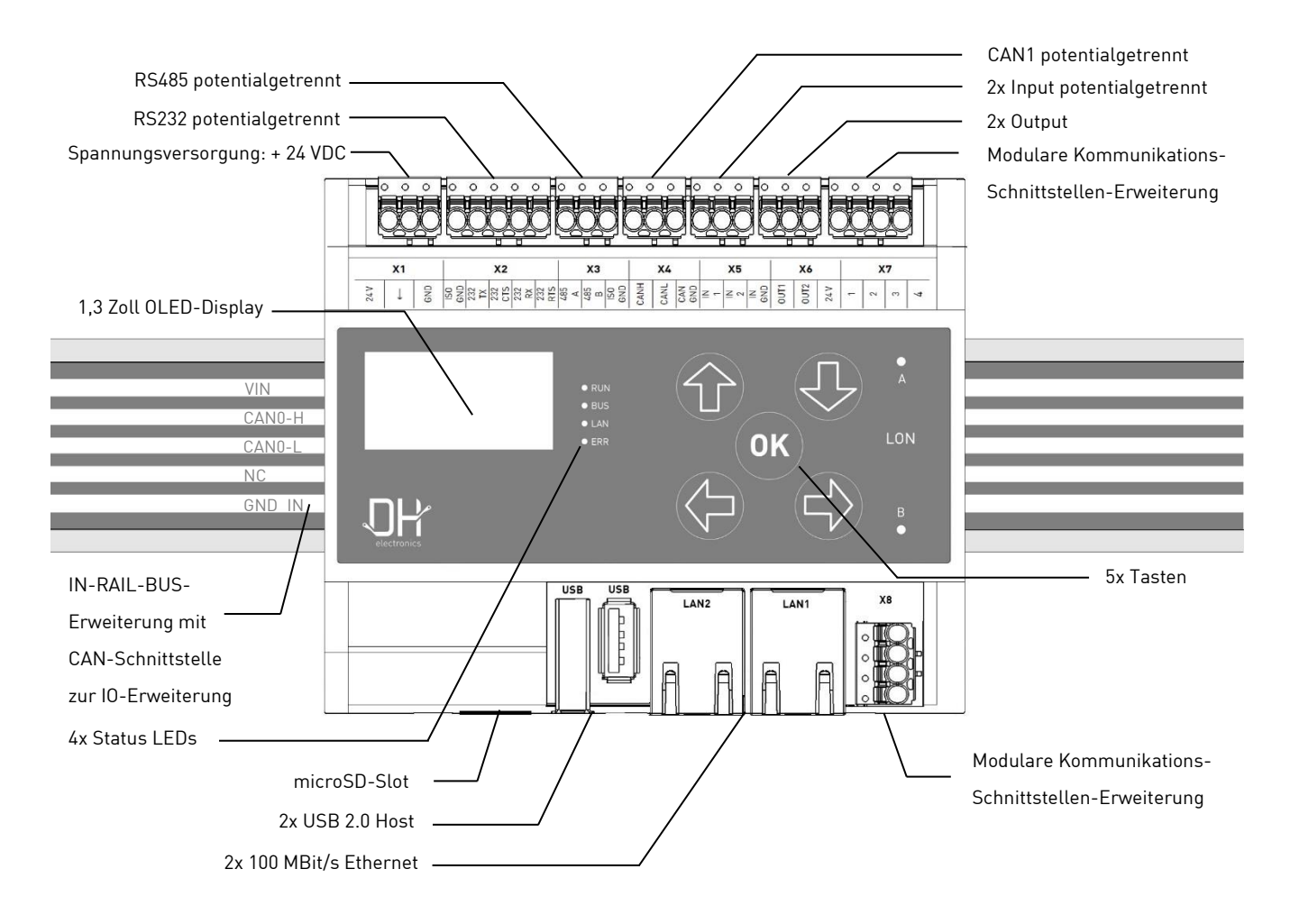

## <span id="page-8-1"></span>**2.2 Pinbelegung**

In den nachfolgenden Abbildungen sind die Klemmenanschlüsse noch einmal in vergrößerter Form abgebildet. Pinbezeichnungen werden wie folgt verwendet: Klemmenname – Pinfunktion (v.l.n.r.) siehe Beispiel:

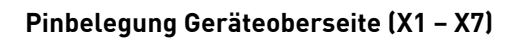

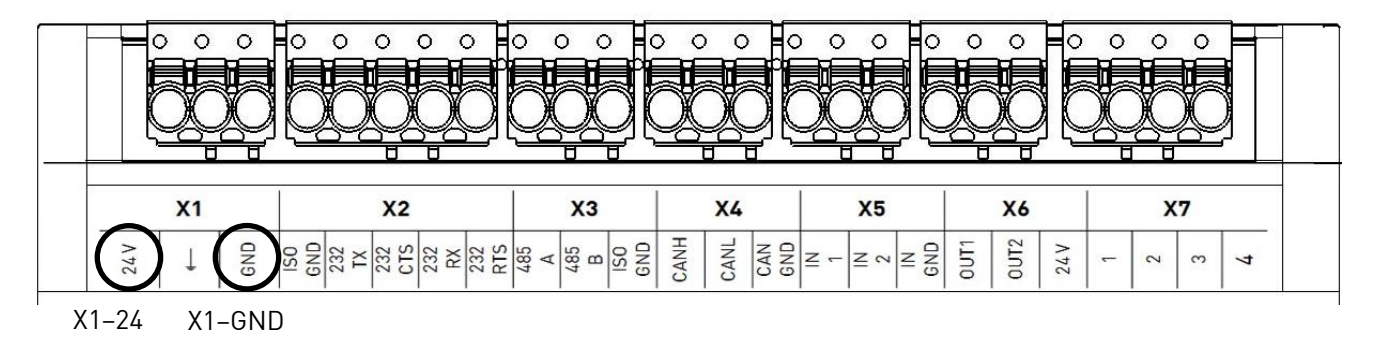

#### **Pinbelegung Geräteunterseite (X8)**

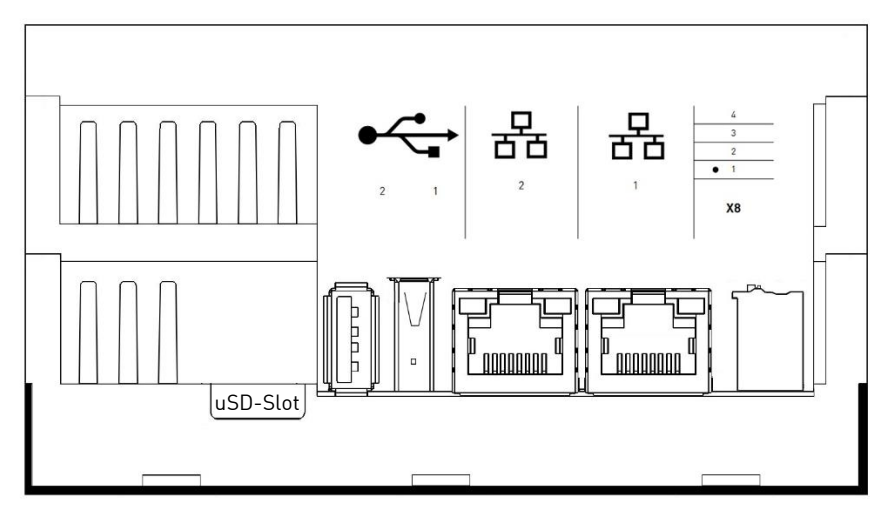

#### **Hinweis**

Die Belegung der RJ45-Buchsen entspricht dem Ethernet-Standard. Die Belegung der USB-Buchsen entspricht dem USB-2.0-Standard.

## <span id="page-9-0"></span>**2.3 Technische Daten**

### <span id="page-9-1"></span>**2.3.1 Kurzinformation**

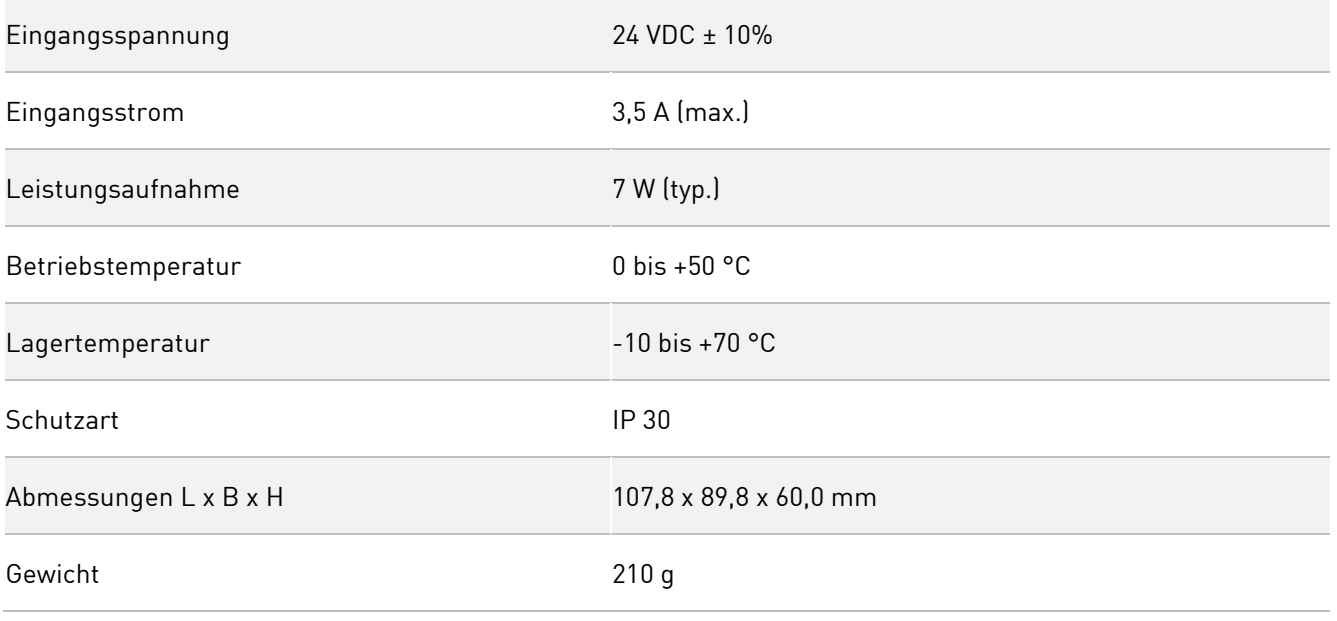

 $\overline{\phantom{a}}$ 

### <span id="page-10-0"></span>**2.3.2 Detailinformation**

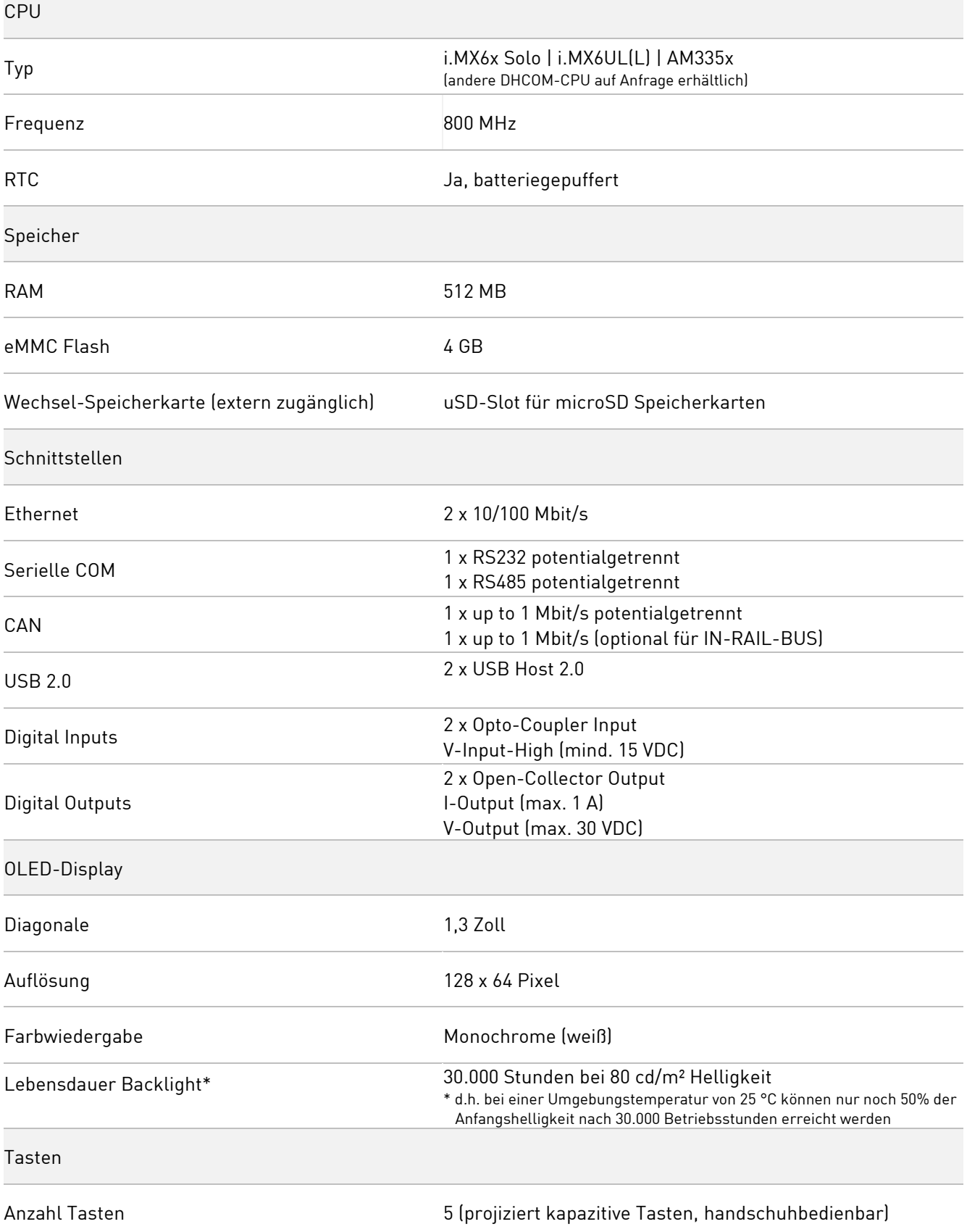

## <span id="page-11-0"></span>**3 Sicherheitshinweise**

## <span id="page-11-1"></span>**3.1 Grafische Symbole für sicherheitsbezogene Informationen**

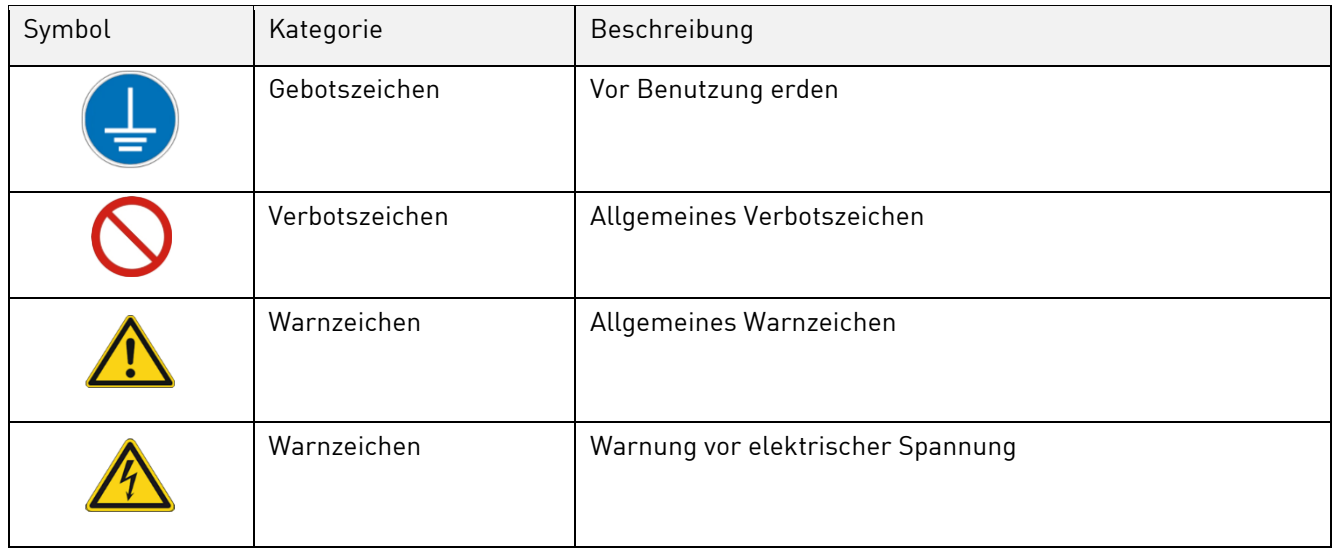

## <span id="page-11-2"></span>**3.2 Tätigkeiten nach Anwendergruppen**

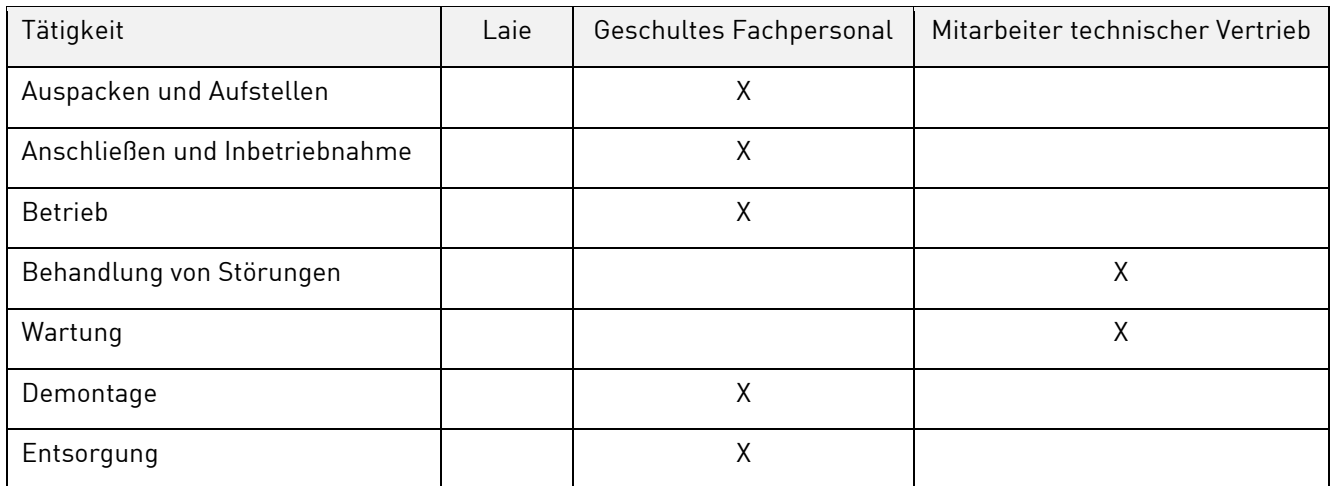

## <span id="page-11-3"></span>**3.3 Bestimmungsgemäßer Gebrauch**

Der DHCON DRC02 ist ein universell einsetzbarer Computer für Steuerungs- und Konnektivitätsaufgaben. Das Gerät darf nur in Indoor-Anwendungen eingesetzt werden. Eine davon abweichende Anwendung ist nicht vorgesehen und kann zu Fehlfunktionen führen. Hinweise zur sicheren Inbetriebnahme und Wartung entnehmen sie bitte den gleichnamigen Kapiteln. Bitte kontaktieren Sie uns im Störungsfall, falls Sie das Problem nicht selbst beheben können.

## <span id="page-12-0"></span>**3.4 Anwendergruppe**

Die Nutzung des Geräts darf nur durch entsprechend geschultes Fachpersonal erfolgen. Das Fachpersonal kann die in Kapitel [3.2](#page-11-2) genannten Aufgaben selbstständig durchführen. Bei Störungen und für Wartungsaufgaben ist ein Mitarbeiter aus dem technischen Vertrieb zu kontaktieren.

## <span id="page-12-1"></span>**3.5 Gefahren**

Bei nicht sachgerechter Verwendung des Geräts kann es zu Schäden an Gegenständen oder Verletzungen von Personen kommen. Beachten Sie deshalb unbedingt die im User Manual enthaltenen Sicherheitshinweise und weichen Sie nicht von den empfohlenen Vorgehensweisen ab, insbesondere bei der In- und Außerbetriebnahme, bei der Wartung oder im Störungsfall.

## <span id="page-12-2"></span>**3.6 Besondere Vorsichtsmaßnahmen**

Bei Einhaltung der im User Manual genannten Vorsichtsmaßnahmen und der Berücksichtigung von Warn- und Sicherheitshinweisen sollte das Gerät einwandfrei betrieben werden können. Sollten Sie dennoch das Gefühl haben, dass eine sichere Anwendung nicht mehr gewährleistet ist, so trennen Sie das Gerät schnellstmöglich von der Spannungsversorgung und kontaktieren Sie gegebenenfalls einen Mitarbeiter des technischen Vertriebs.

## <span id="page-12-3"></span>**4 Gebrauch des Produktes vorbereiten**

Der folgende Absatz beschreibt die korrekte Vorgehensweise vor dem eigentlichen Gebrauch des Produktes.

## <span id="page-12-4"></span>**4.1 Transport und Lagerung**

Alle Produkte von DH electronics werden in einer fachgerechten Verpackung geliefert. In jedem Fall sind die Produkte gegen Erschütterungen geschützt, bei Bedarf wird eine spezielle ESD-Verpackung verwendet. Unsere Produkte dürfen nur in der mitgelieferten Originalverpackung transportiert und gelagert werden; nur so kann eine hohe Produktqualität auch über einen längeren Transport- oder Lagerzeitraum hinweg garantiert werden. Der Lieferumfang sollte bereits beim Auspacken des Produkts kontrolliert werden, anschließend muss die Verpackung sachgerecht entsorgt werden. Die Verantwortung hierfür trägt der Kunde.

## <span id="page-12-5"></span>**4.2 Entsorgung von Ware und Verpackungsmaterial**

Verpackungsmaterial muss prinzipiell vom Kunden sachgerecht entsorgt werden. Zudem übernimmt der Kunde die Pflicht, die gelieferte Ware nach Nutzungsbeendigung auf eigene Kosten nach den gesetzlichen Vorschriften ordnungsgemäß zu entsorgen. Der Kunde stellt DH electronics GmbH von der Rücknahmepflicht und den damit im Zusammenhang stehenden Ansprüchen Dritter frei. Bei Weitergabe der gelieferten Ware an Dritte, muss der Kunde etwaig Dritte vertraglich zur Übernahme der Entsorgungspflicht und zur Weiterverpflichtung anweisen. Unterlässt der Kunde dies, so ist er verpflichtet, die gelieferte Ware nach Nutzungsbeendigung auf seine Kosten zurückzunehmen und nach den gesetzlichen Vorschriften ordnungsgemäß zu entsorgen.

## <span id="page-13-0"></span>**4.3 Vorbereitung vor der Installation**

#### **Sicherheitshinweise**

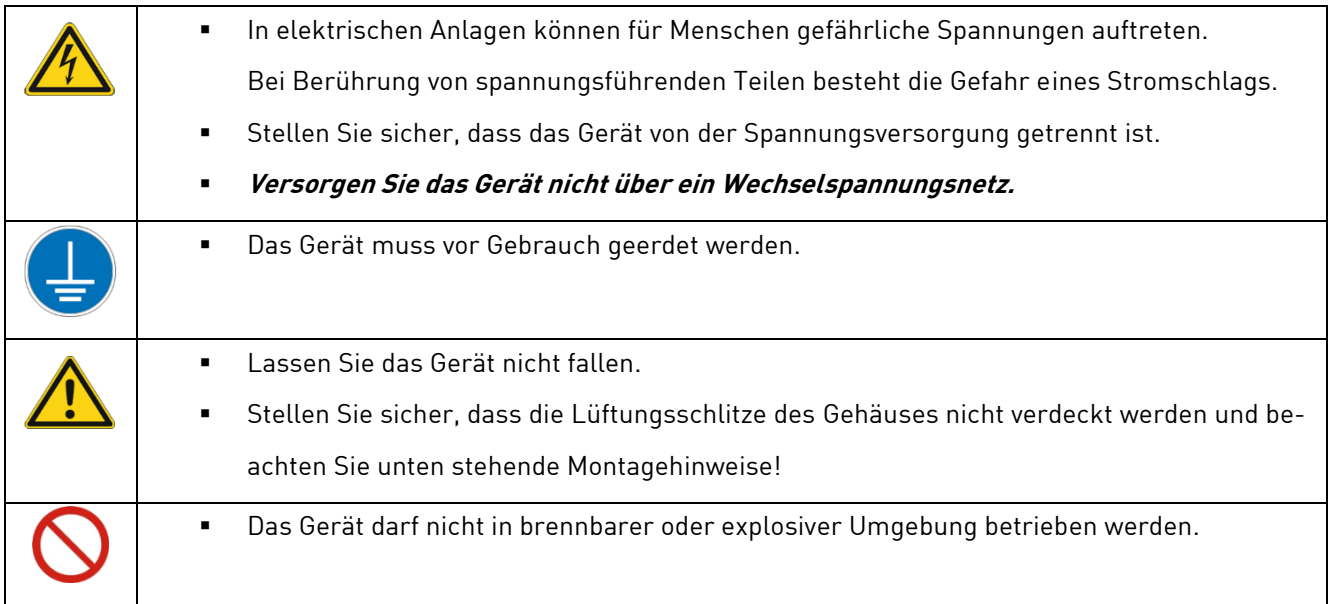

#### **Montagehinweise**

Das Gerät wird mithilfe einer Klammer auf der Gehäuseunterseite in eine Hutschiene eingeschnappt. Legen Sie dazu das Gerät auf der gegenüberliegenden Seite der Klammer ein und drücken es dann nach unten. Das Gerät darf nur in horizontaler Lage verbaut werden, eine davon abweichende Montage ist nicht erlaubt.

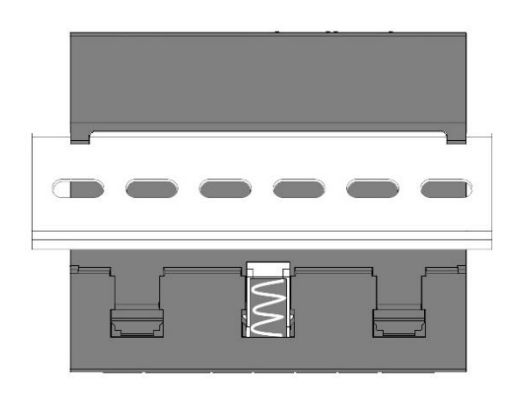

Montage auf der Hutschiene (Rückansicht) Horizontale Einbaulage (Vorderansicht)

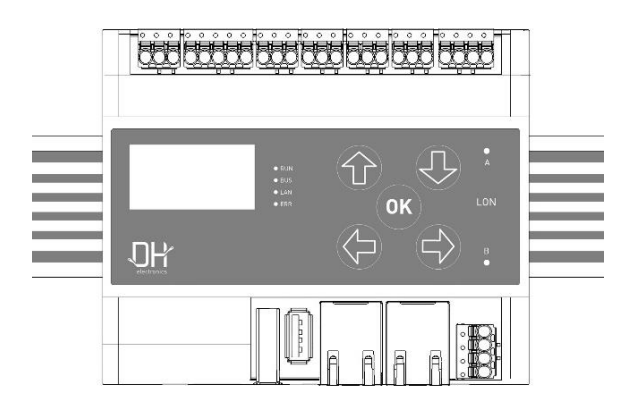

## <span id="page-14-0"></span>**4.4 Inbetriebnahme**

Das Gerät wird in betriebsbereitem Zustand ausgeliefert. Gehen Sie bei der Inbetriebnahme wie im folgenden

Absatz beschrieben vor, beachten Sie dabei zudem die Sicherheitshinweise aus Kapitel [3.](#page-11-0)

- Stellen Sie sicher, dass die Spannungsversorgung auf Kundenseite zunächst ausgeschaltet ist.
- Setzen Sie das Gerät in die Hutscheine ein (siehe Kapitel [4.3\)](#page-13-0).
- Das Gerät muss vor Gebrauch geerdet werden. Verbinden Sie dazu X1-  $\stackrel{\bot}{=}$  mit dem Schutzleiter. Für die Spannungsversorgung des Geräts ist ein +24-VDC-Netzteil zu verwenden.

#### <span id="page-14-4"></span>**Das Gerät darf nicht mit Wechselspannung versorgt werden.**

- Verbinden Sie die Minusleitung der Versorgungsspannung mit X1-GND.
- Verbinden Sie die Plusleitung der Versorgungsspannung mit X1-24 V.
- Schalten Sie die Versorgungsspannung ein.
- <span id="page-14-1"></span>Das Gerät bootet automatisch.

## **5 Betrieb**

Beachten Sie die Sicherheitshinweise aus Kapitel [3](#page-11-0) und die Anweisungen zur Inbetriebnahme aus [4.4.](#page-14-0) Um einen sicheren Betrieb zu gewährleisten, darf das Gerät nur von geschultem Personal nach [3.2](#page-11-2) bedient werden.

## <span id="page-14-2"></span>**5.1 Schnittstellen**

Das Gerät verfügt über diverse Schnittstellen, welche im Folgenden aufgezählt und knapp erläutert werden.

### <span id="page-14-3"></span>**5.1.1 Spannungsversorgung**

- Das Gerät wird über ein Netzteil mit +24 VDC versorgt, dafür wird eine 3-polige Stiftleiste verwendet. Eine Versorgung mit Wechselspannung ist nicht erlaubt.
- Die Eingangsspannung ist gegen Verpolung geschützt, der Eingangsstrom ist auf 2 A begrenzt.
- Die Strombegrenzung erfolgt über eine 2-A-Sicherung. Sollten Sie den Verdacht haben, dass diese ausgelöst hat, kontaktieren Sie uns bitte umgehend.

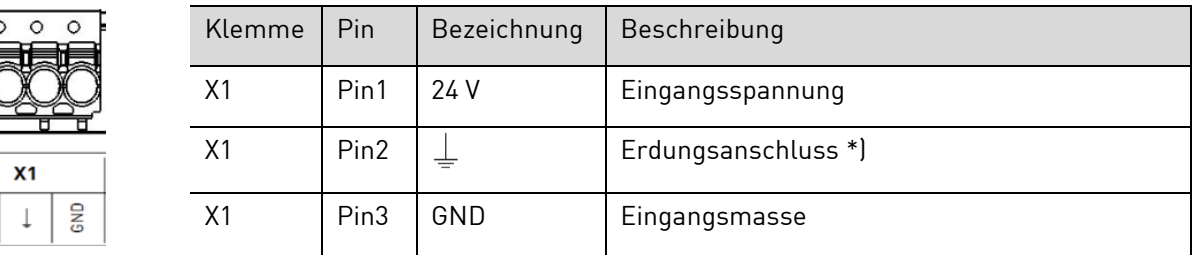

**\*) Für einen fehlerfreien Betrieb muss der Erdungsanschluss bestimmungsgemäß angeschlossen werden!**

### <span id="page-15-0"></span>**5.1.2 RS232**

Die RS232-Schnittstelle wird über eine 5-polige Stiftleiste kontaktiert und ist von allen weiteren Schnittstellen – ausgenommen RS485 – galvanisch getrennt (2.500 Vrms).

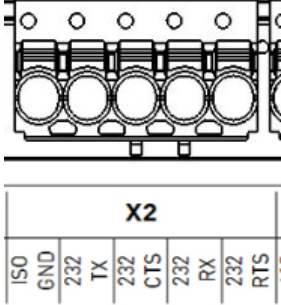

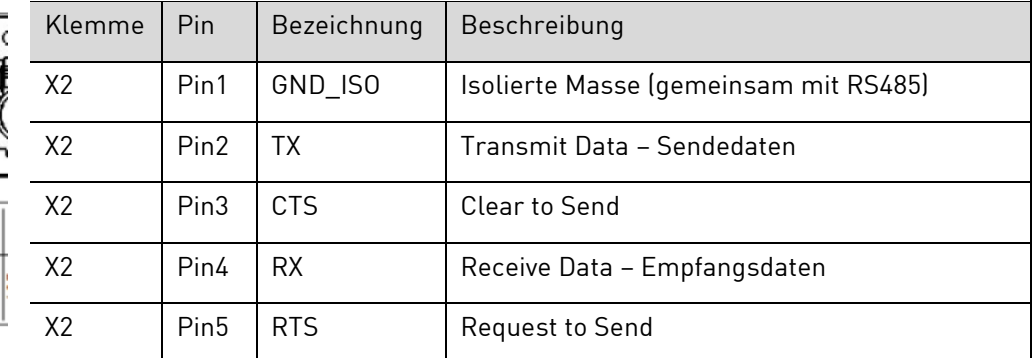

### <span id="page-15-1"></span>**5.1.3 RS485**

Die RS485-Schnittstelle wird über eine 3-polige Stiftleiste kontaktiert und ist von allen weiteren Schnittstellen – ausgenommen RS232 – galvanisch getrennt (2.500 Vrms).

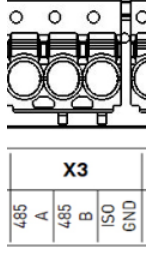

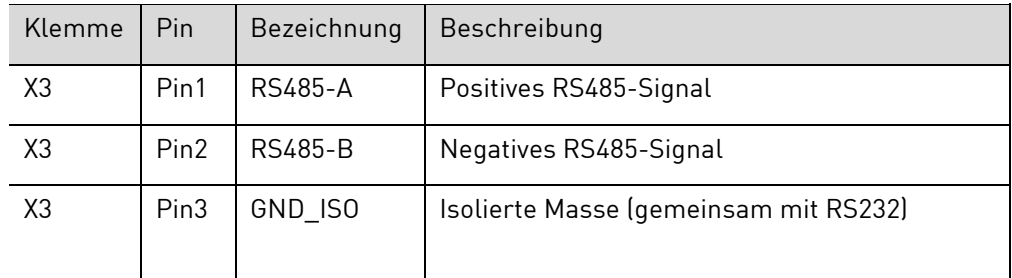

Der Bus-Abschluss der RS485-Verbindung kann mithilfe eines Schalters unterhalb von X3 (de-)aktiviert werden.

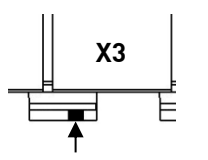

- Schalterstellung in Richtung Gehäusemitte: Busabschluss aktiviert
- Schalterstellung in Richtung Gehäuserand: Busabschluss deaktiviert

### <span id="page-15-2"></span>**5.1.4 CAN1**

**I** nun

Die CAN1-Schnittstelle wird über eine 3-polige Stiftleiste kontaktiert und ist von allen weiteren Schnittstellen galvanisch getrennt (2.500 Vrms).

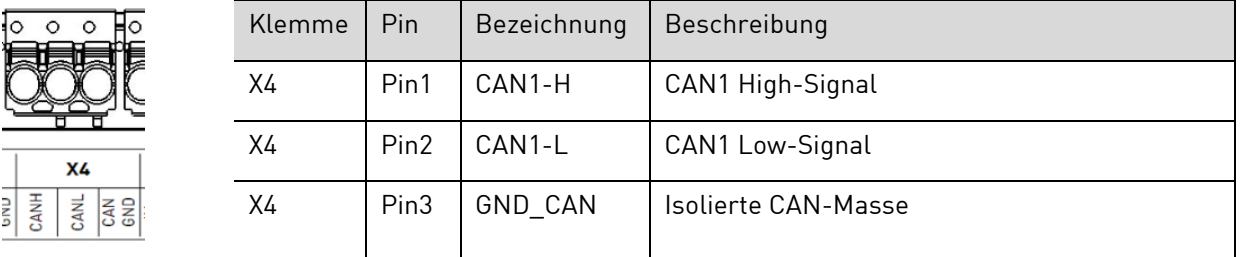

Der Bus-Abschluss der CAN-Verbindung kann mithilfe eines Schalters unterhalb von X4 (de-)aktiviert werden.

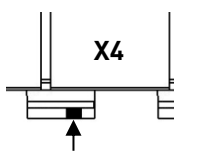

Schalterstellung in Richtung Gehäusemitte: Busabschluss aktiviert Schalterstellung in Richtung Gehäuserand: Busabschluss deaktiviert

### <span id="page-16-0"></span>**5.1.5 Inputs**

Die Input-Signale werden über eine 3-polige Stiftleiste kontaktiert und sind von allen weiteren Schnittstellen galvanisch getrennt (2.500 Vrms).

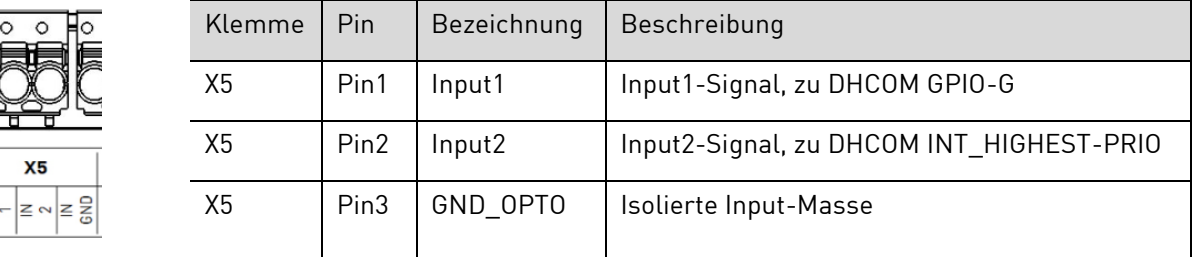

Die Input-Signale werden über einen Optokoppler zum DHCOM geführt. Der Optokoppler schaltet ab einer Schwellenspannung von +15 VDC. Die max. Eingangsspannung beträgt +24 VDC, bei höheren Spannungen kann die Schaltung zerstört werden.

Die Zuordnung von DHCOM-Eingang zu Input-Level ist wie folgt definiert:

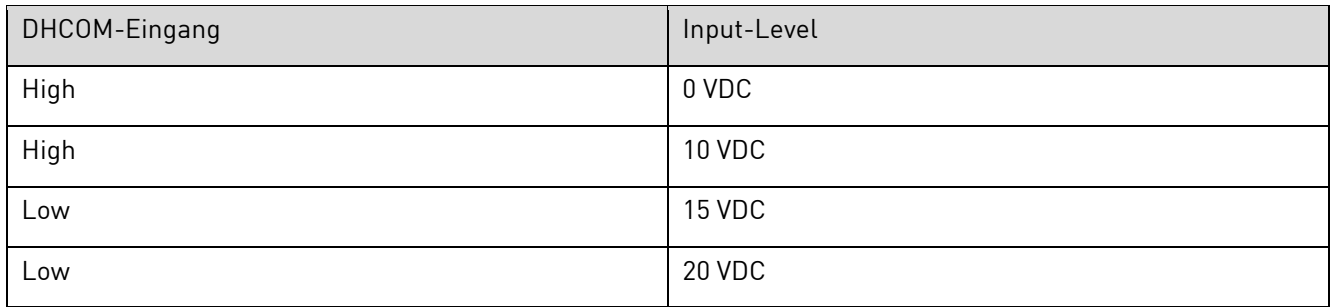

### <span id="page-16-1"></span>**5.1.6 Outputs**

Die Output-Signale werden über eine 3-polige Stiftleiste kontaktiert.

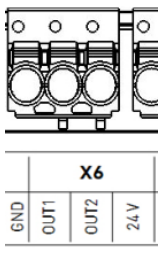

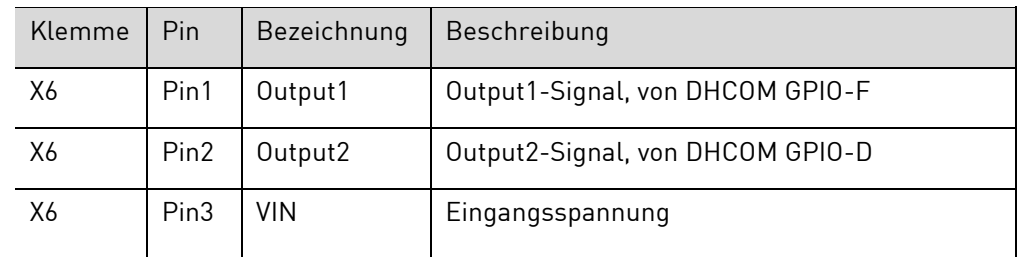

Die Ausgänge sind als Open-Collector definiert. Der max. Ausgangsstrom beträgt 1 Ampere. Die Schaltung kann bei Ausgangsströmen größer 1 Ampere über dem Open-Collector-Ausgang zerstört werden.

Sofern der Open-Collector-Ausgang wie ein Ausgang mit Spannungspotential betrieben werden soll, muss dieser mit einem externen Pull-up-Widerstand beschaltet werden. Der Open-Collector-Ausgang eignet sich zum Beispiel für die Ansteuerung von einem externen Relais.

#### **Beispielschaltung**

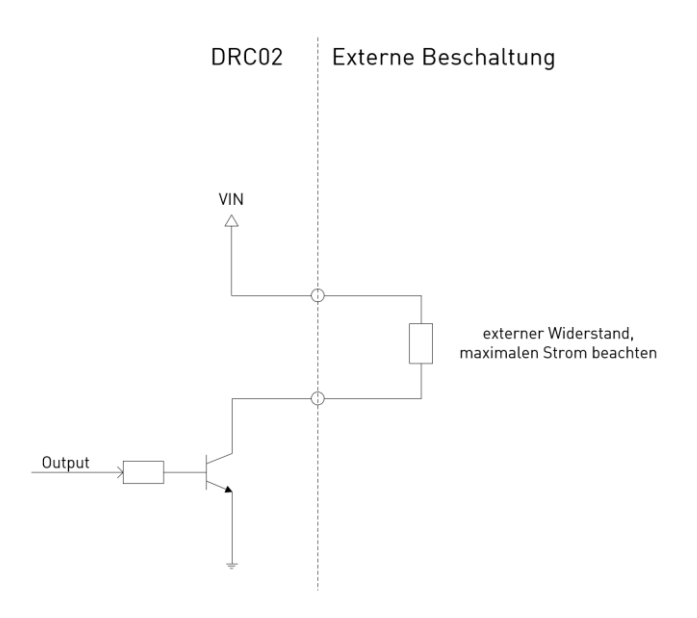

### <span id="page-17-0"></span>**5.1.7 Erweiterungsstecker**

Die Klemmen X7 und X8 des optionalen internen Erweiterungsmoduls stehen bei leitungsgebundenen Schnittstellenerweiterungen zur Verfügung. Die Pinbelegung kann je nach verwendetem Erweiterungsmodul variieren.

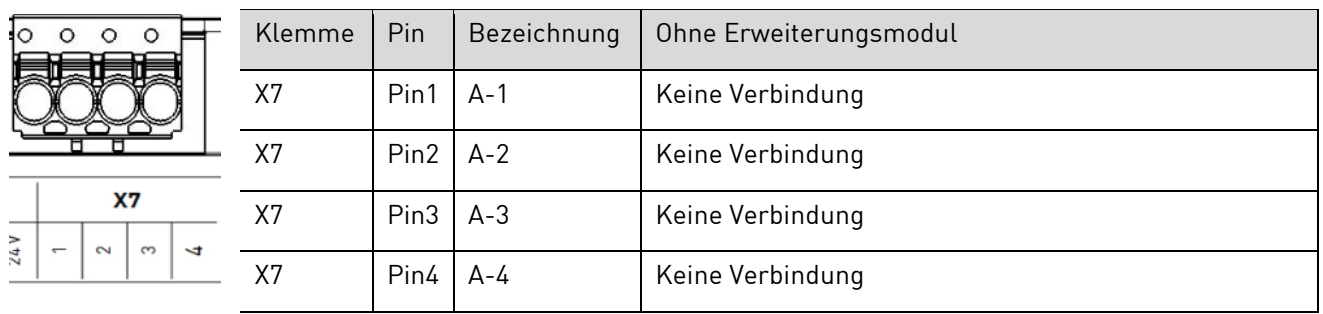

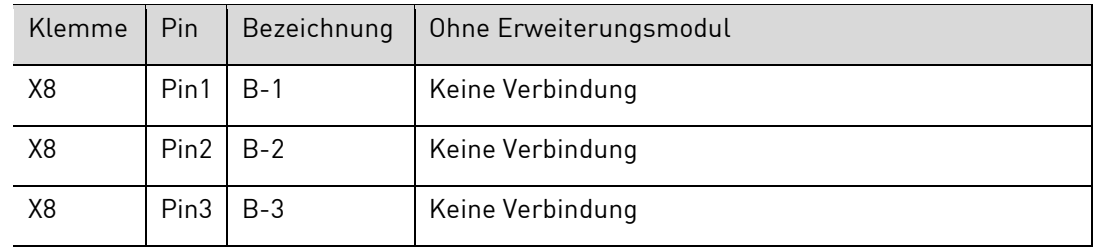

| X8     | X8 | Pin4 | $B-4$ | Keine Verbindung |
|--------|----|------|-------|------------------|
| C<br>C |    |      |       |                  |

Das 2-fach LON-TP/FT10-Erweiterungsmodul hat folgende Pinbelegung:

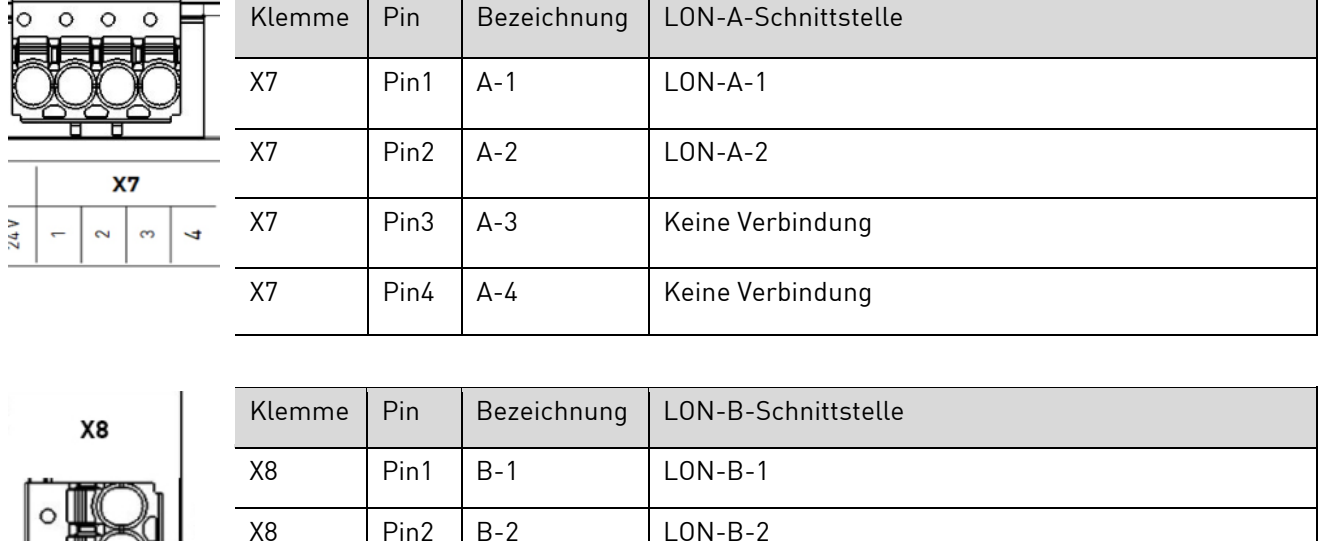

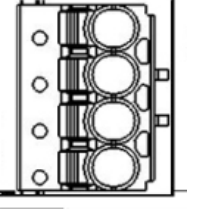

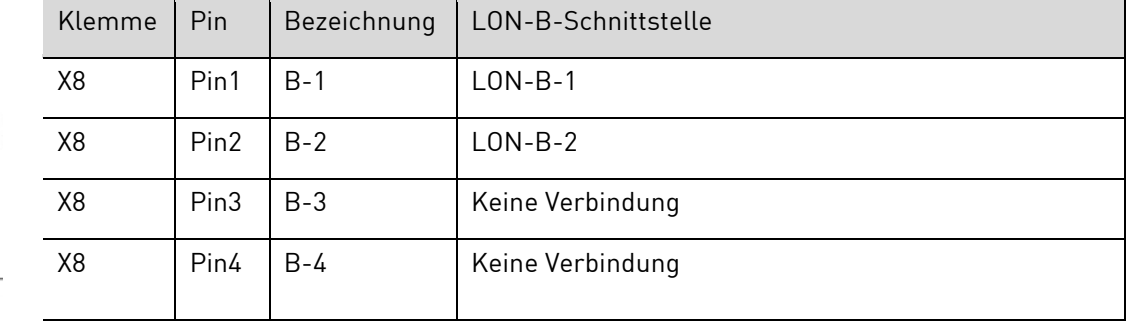

### <span id="page-18-0"></span>**5.1.8 Ethernet 1 und Ethernet 2**

Das Gerät bietet die Möglichkeit, zwei getrennte Ethernet-Netze anzuschließen. Dabei werden Netzwerke mit bis zu 100 MBit/s unterstützt. Zudem werden Sende- und Empfangsleitung mittels Auto MDI-X automatisch erkannt, sodass sowohl gekreuzte als auch nicht gekreuzte Patchkabel verwendet werden können. Die RJ45-Buchsen sind nach Ethernet-Standard belegt und verfügen über eine grüne LINK-LED sowie eine gelbe SPEED-LED. Die Blinkgeschwindigkeit der grünen LED symbolisiert die Höhe der Datenübertragungsrate. Die gelbe LED leuchtet auf, wenn die Datenübertragung mit einer Netzwerkgeschwindigkeit von 100 MBit/s erfolgt. Leuchtet die gelbe LED nicht, so beträgt die Netzwerkgeschwindigkeit 10 MBit/s.

### <span id="page-19-0"></span>**5.1.9 USB Host 1 und USB Host 2**

Das Gerät verfügt über zwei USB-2.0-Host-Schnittstellen, wobei die erste USB-2.0-Host-Schnittstelle (Host 1) senkrecht, die zweite USB-2.0-Host-Schnittstelle (Host 2) waagrecht ausgeführt ist. Die Belegung beider Buchsen entspricht dem USB-2.0-Standard.

### <span id="page-19-1"></span>**5.1.10 IN-RAIL-BUS**

#### <span id="page-19-2"></span>**5.1.10.1 CAN0**

Die IN-RAIL-BUS-Erweiterung mit CAN0-Schnittstelle ist über einen Kontaktfederblock kontaktierbar.

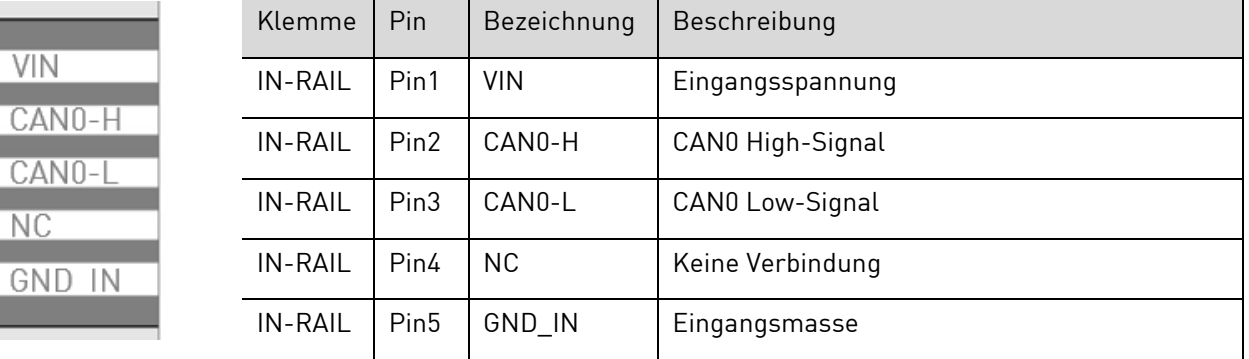

Der Bus-Abschluss der CAN0-Verbindung kann mithilfe eines Schalters unterhalb von X2 (de-)aktiviert werden.

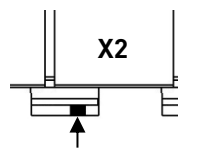

- Schalterstellung in Richtung Gehäusemitte: Busabschluss aktiviert
- Schalterstellung in Richtung Gehäuserand: Busabschluss deaktiviert

#### <span id="page-19-3"></span>**5.1.10.2 Spannungsversorgung des IN-RAIL-BUS**

Über die Versorgungsklemme X1 des DRC02-Geräts können auch die IN-RAIL-BUS-Geräte versorgt werden. Dazu ist die Eingangsspannung des DRC02-Geräts über eine Sicherung direkt mit dem IN-RAIL-BUS verbunden.

**Achtung!** Die auf dem IN-RAIL-BUS verfügbare Versorgungsspannung ist nicht verpolungssicher! Der Verpolungsschutz muss im angeschlossenen IN-RAIL-BUS-Gerät vorgesehen werden. IN-RAIL-BUS-fähige Geräte von DH electronics haben den Verpolungsschutz integriert.

Der max. Strom wird über die Sicherung im DRC02-Gerät begrenzt. Falls Sie größere Lasten am IN-RAIL-BUS betreiben möchten, wenden Sie sich bitte an unseren technischen Vertrieb.

### <span id="page-20-0"></span>**5.1.11 OLED-Display**

Der Hutschienen-Controller ist mit einem 1,3-Zoll-OLED-Display mit einer monochromen Farbwiedergabe (weiß) und einer Auflösung von 128 x 64 Pixel ausgestattet. Das Display wird zur Darstellung von Texten und Grafiken verwendet.

### <span id="page-20-1"></span>**5.1.12 Tasten zur Menüsteuerung**

Mithilfe der fünf PCAP-Tasten (PCAP = projiziert kapazitiv) kann im Menü navigiert werden. Zudem kann die Auswahl einzelner Befehle bestätigt werden. Die Pfeiltasten dienen zur Navigation zwischen den einzelnen Befehlen (auf, ab, links, rechts), mit der OK-Taste kann die Auswahl bestätigt werden.

### <span id="page-20-2"></span>**5.1.13 Status-LEDs**

Mithilfe von Status-LEDs gewinnt der Nutzer in kurzer Zeit einen Überblick über den aktuellen Betriebszustand. Die vier Status-LEDs neben dem Display geben Auskunft über Einschaltzustand, BUS- und LAN-Verbindungen sowie den Fehlerzustand. Die LEDs rechts zeigen ggf. den Status von dem optionalen integrierten Erweiterungsmodul, welches an X7 (A) und/oder X8 (B) angeschlossen ist, an.

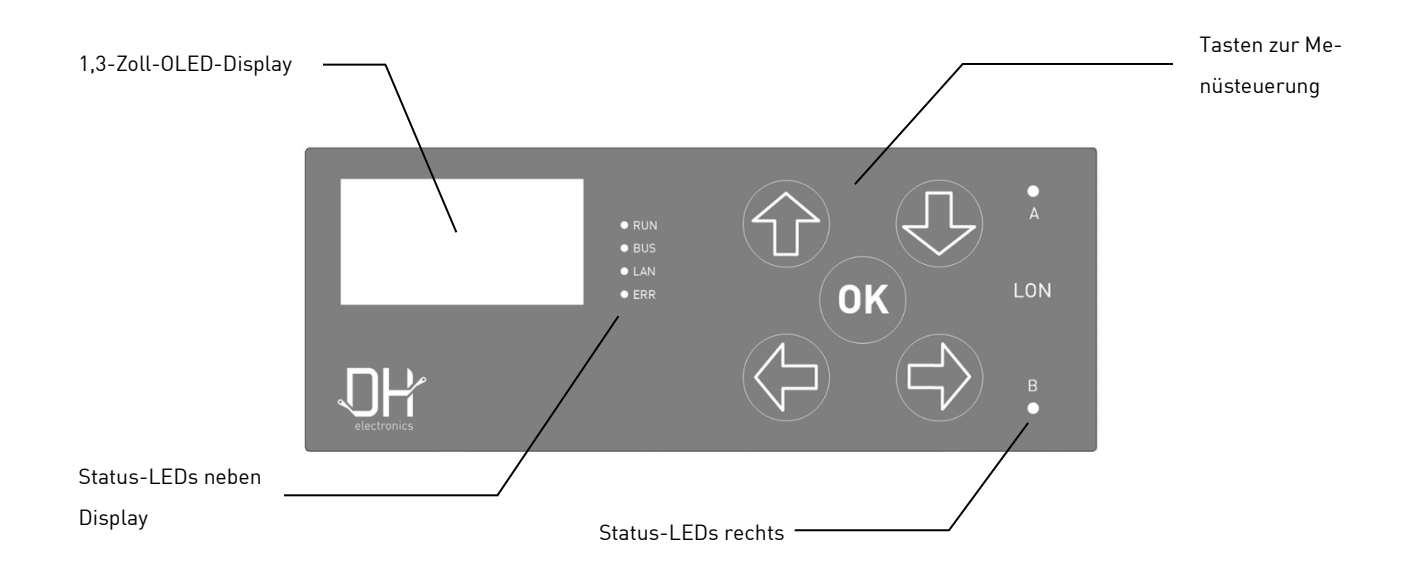

## <span id="page-20-3"></span>**5.2 Normalbetrieb**

Nach Abschließen der Verdrahtung kann das Gerät an die Eingangsspannung angeschlossen werden.

Die Funktionalität hängt von der spezifischen Programmierung ab.

## <span id="page-20-4"></span>**5.3 Störung**

Die Vorgehensweise im Störungsfall ist softwareabhängig. Eine Beschreibung folgt in Kürze.

## <span id="page-21-0"></span>**6 Softwaredokumentation**

Das nachfolgende Kapitel beschreibt den softwareseitigen Aufbau sowie die Bedienmöglichkeiten des DRC02. Da sich gerade im Bereich Software häufig Änderungen ergeben können, verweisen wir hier mehrmals auf das [DH](https://wiki.dh-electronics.com/index.php?title=Main_Page)  [Wiki.](https://wiki.dh-electronics.com/index.php?title=Main_Page) Hier finden Sie stets aktuelle Informationen zu allen Software-Belangen. Im Wiki verfügbare Informationen aus dem Bereich Software DHCOM i.MX6x und DHCOM AM335x gelten generell auch für DHCON DRC02. Unter > DHCOM > FAQ > General werden bereits häufig gestellte Fragen zu Bootloader und Linux beantwortet.

## <span id="page-21-1"></span>**6.1 Systemarchitektur**

Folgende Abbildung beschreibt schematisch die Systemarchitektur der Software.

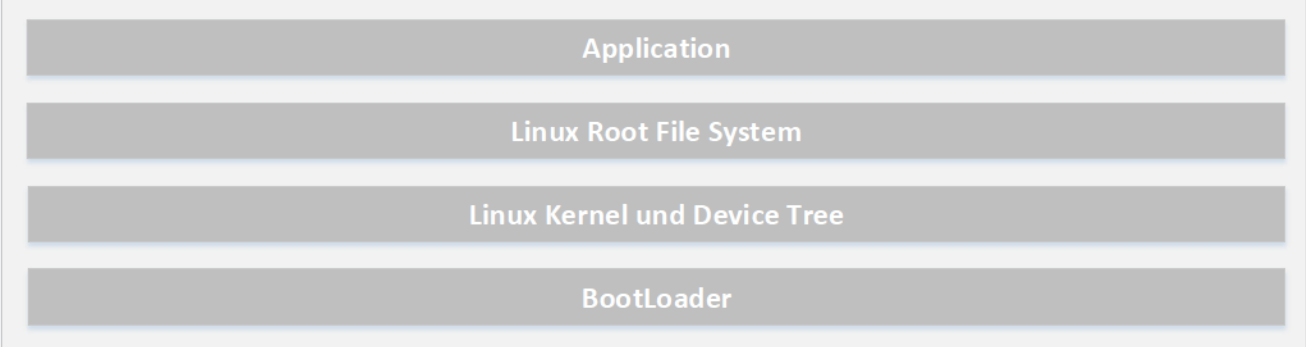

### <span id="page-21-2"></span>**6.1.1 Bootloader U-Boot**

Bei den DHSOM-basierten Embedded-Systemen von DH electronics wird der U-Boot Bootloader (U-Boot steht für Universal Boot Loader) eingesetzt, da die Software auf unterschiedlichen Prozessoren und Mikrocontrollern lauffähig ist. Dies erlaubt flexible Konfigurationsmöglichkeiten während des Kompilierens. Auch die DHCOM-Module i.MX6x und AM335x verwenden U-Boot als Bootloader.

Download: [DH Wiki](https://wiki.dh-electronics.com/index.php?title=Main_Page) > DHCOM i.MX6x > Downloads > U-Boot Sources (Stand 12/2018)

### <span id="page-21-3"></span>**6.1.2 Linux Kernel**

Nach dem Ausführen der Bootloader-Software lädt der Bootloader den Linux Kernel. Download: [DH Wiki](https://wiki.dh-electronics.com/index.php?title=Main_Page) > DHCOM i.MX6x > Downloads > Linux Kernel Sources/Prebuilt Kernels (Stand 12/2018)

### <span id="page-21-4"></span>**6.1.3 Linux Root File System**

Das Root File System als Grundlage für alle weiteren Verzeichnisse muss ebenfalls installiert werden. Es kann zwischen einer reinen Debian-Version (Jessie oder Squeeze) und einer Debian-Qt5-Version gewählt werden. Download: [DH Wiki](https://wiki.dh-electronics.com/index.php?title=Main_Page) > DHCOM i.MX6x > Downloads > Debian-based root file systems (Stand 12/2018)

## <span id="page-22-0"></span>**6.2 Linux Bootvorgang**

### <span id="page-22-1"></span>**6.2.1 Bootloader**

DHCOM-Produkte verwenden U-Boot als Bootloader. Wichtige Schritte beim Zugriff auf die Bootloader Konsole:

- 1. Verbinden Sie den RS232 Port (Klemme X1) über ein Nullmodemkabel mit dem RS232-Port Ihres PCs.
- 2. Für die Verwendung eines Terminalprogramms (Tera Term, Putty) gelten folgende Einstellungen:

Baud-Rate: 115.200 Bit/s Datenbits: 8 Bit Paritätsbits: keine Stopbits: 1 Bit Flow Control: deaktiviert

3. Drücken Sie die "Entf"-Taste während des Modulstarts, um die Bootloader-Konsole aufzurufen.

Weitere Informationen zu U-Boot (Recovery, Konsolenbefehle, Updates, Display- und Hardware-Einstellungen, Build-Vorgang) stehen im [DH Wiki](https://wiki.dh-electronics.com/index.php?title=Main_Page) unter DHCOM i.MX6x > Software Support > Bootloader U-Boot zur Verfügung.

### <span id="page-22-2"></span>**6.2.2 Kernel**

Im [DH Wiki](https://wiki.dh-electronics.com/index.php?title=Main_Page) finden Sie unter DHCOM i.MX6x > Software Support > Linux > Linux Kernel Informationen zu folgenden Themen: Sources für i.MX6x Kernel, Build-Vorgang, Update Kernel und Devicetree mit U-Boot oder Linux.

### <span id="page-22-3"></span>**6.2.3 Root File System**

Im [DH Wiki](https://wiki.dh-electronics.com/index.php?title=Main_Page) finden sich unter DHCOM i.MX6x > Software Support > Linux > Debian Root File System Informationen zur Verwendung des Debian Root File System. Neben den verfügbaren Filesystemen wird hier Dokumentation zu Debian bereitgestellt. Von besonderer Bedeutung sind die Befehle zu Login, Shutdown und Displaykalibrierung.

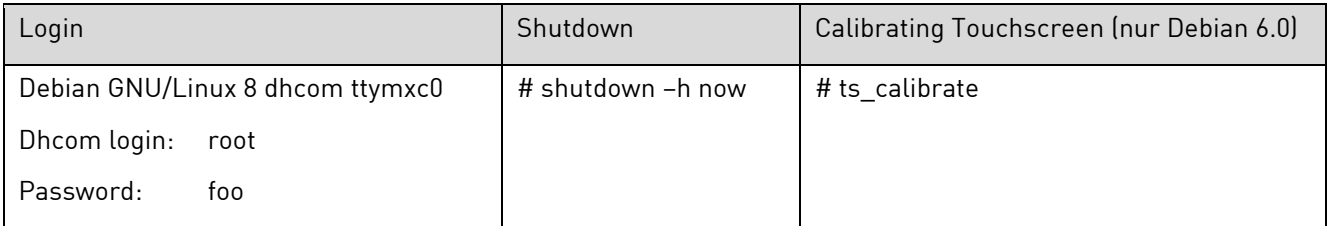

Außerdem kann ein Root File System auf einer SD-Karte erstellt werden. Notwendige Schritte sind im Wiki unter DHCOM i.MX6x > Software Support > Linux > How to create a microSD card with a root file on it beschrieben.

## <span id="page-23-0"></span>**6.3 Gerätezugriff und Login**

Es gibt mehrere Möglichkeiten, um auf das Gerät zuzugreifen. Diese werden im Folgenden knapp erläutert. Grundsätzlich können sowohl Emulationsprogramme wie Tera Term oder Putty sowie eine Linux-Shell zur Kommunikation zwischen Desktop-PC und Embedded-System verwendet werden.

### <span id="page-23-1"></span>**6.3.1 Putty via RS232**

Schließen Sie das Gerät zunächst wie in Kapitel [5.1](#page-14-2) beschrieben an die Spannungsversorgung an. Verbinden Sie zudem den COM-Port Ihres PCs via Nullmodemkabel mit der RS232-Schnittstelle des Geräts. Anschließend kann über das Emulationsprogramm auf das Embedded-System zugegriffen werden. Anschließend kann eine Verbindung über Putty aufgebaut werden. Führen Sie dazu folgende Schritte aus:

- Serial oder USB Serial Port (COMx), z.B. über Windows-Gerätemanager identifizieren
- Serielle Verbindung und entsprechenden COM-Port auswählen
- Baud-Rate 115.200 Bit/s
- Aktivierung der Konsole über Enter
- Aufruf der Bootloader-Konsole über die "Entf"-Taste
- DHCOM-Login: root, Passwort: foo
- root@dhcom: ~# hier können Befehle zur kundenspezifischen Programmierung eingegeben werden

### <span id="page-23-2"></span>**6.3.2 Linux-Konsole via RS232**

Schließen Sie das Gerät zunächst wie in Kapite[l 5.1](#page-14-2) beschrieben an die Spannungsversorgung an. Verbinden Sie zudem den COM-Port Ihres PCs via Nullmodemkabel mit der RS232-Schnittstelle des Geräts. Starten Sie anschließend Debian Jessie (in VM mit dem unten genannten Image) und legen Sie die Gasterweiterungen ein. Beachten Sie dafür die Dokumentation i[m DH Wiki.](https://wiki.dh-electronics.com/index.php?title=DHCOM) Öffnen Sie ein neues Terminal und geben Sie folgende Befehle ein:

- \$ cd /media/cdrom0
- \$ sudo sh VBoxAdditions.run
- [sudo] password for devel: devel

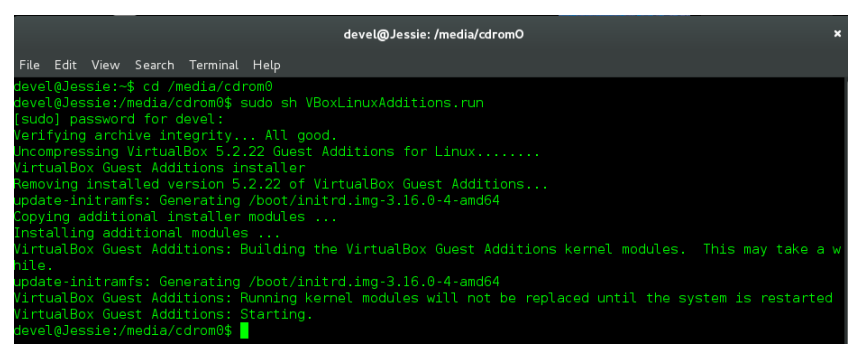

devel@Jessie:/media/cdrom0 \$ geben Sie hier kundenspezifische Programmierbefehle ein

### <span id="page-24-0"></span>**6.3.3 Putty via Ethernet**

Schließen Sie das Gerät zunächst wie in Kapitel [5.1](#page-14-2) beschrieben an die Spannungsversorgung an. Verbinden Sie zudem einen der beiden Ethernet-Ports des Geräts mit einem Ethernet-Port im Netzwerk. Anschließend kann über das Emulationsprogramm auf das Gerät zugegriffen werden. Zunächst muss die IP-Adresse des Geräts identifiziert werden, bevor anschließend eine Verbindung via SSH aufgebaut werden kann. Schließen Sie dazu das Gerät zunächst via RS232 an und verbinden Sie es wie in Absatz [6.3.1](#page-23-1) beschrieben. Nach dem Login können Sie sich über den Befehl #ip addr die IP-Adresse des Geräts anzeigen lassen. Hier gilt:

- IP-Adresse für die rechte Buchse (Ethernet 1) siehe eth0: 10.64.1.137
- IP-Adresse für die linke Buchse (Ethernet 2) siehe eth1: 10.64.1.132

Anschließend kann über Putty in einem neuen Terminal eine SSH-Verbindung aufgebaut werden. Geben Sie hier root@IP-Adresse (z.B. root@10.64.1.137) ein, alternativ können Sie auch nur die IP-Adresse eingeben, müssen zunächst bestätigen, dass Sie tatsächlich eine Verbindung aufbauen wollen und werden nach dem folgenden Login gefragt.

Login as: The contract of the contract of the contract of the contract of the contract of the contract of the contract of the contract of the contract of the contract of the contract of the contract of the contract of the

root@IP-Adresse's Password: root

root@dhcom: ~# hier können Befehle zur kundenspezifischen Programmierung eingegeben werden

### <span id="page-24-1"></span>**6.3.4 Linux-Konsole via Ethernet**

Schließen Sie das Gerät zunächst wie in Kapite[l 5.1](#page-14-2) beschrieben an die Spannungsversorgung an. Verbinden Sie zudem einen der beiden Ethernet-Ports des Geräts mit einem Ethernet-Port im Netzwerk. Starten Sie anschließend Debian Jessie (in VM mit dem oben genannten Image) und legen Sie die Gasterweiterungen ein. Beachten Sie dafür die Doku im [DH Wiki.](https://wiki.dh-electronics.com/index.php?title=DHCOM) Öffnen Sie anschließend ein neues Terminal und geben Sie folgenden Befehl ein:

- \$ ssh IP-Adresse (Beispiel: \$ ssh 10.64.1.132)
- [devel@10.64.1.132's](mailto:devel@10.64.1.132) password: devel
- devel@Jessie:/media/cdrom0 \$ geben Sie hier kundenspezifische Programmierbefehle ein

### <span id="page-24-2"></span>**6.3.5 Virtuelle Maschine**

Falls Sie Linux in einer virtuellen Maschine (kurz VM) ausführen möchten, stellen wir eine Debian-basierte VM zur Verfügung, welche bereits einige Werkzeuge und Zusatzfunktionen beinhaltet. Beachten Sie die Installationshinweise im DH Wiki. Suchen Sie dazu nach "Virtual Machine for Application Development". Wir empfehlen die Verwendung des VMware Player, alternativ kann VirtualBox verwendet werden. Nach der Installation der VM muss das entsprechende Image installiert werden.

Die Passwörter für die Installation der Images unter Debian 8 "Jessie" bzw. Debian 6 "Squeeze" lauten:

Devel user: devel

Root user: root

### <span id="page-25-0"></span>**6.3.6 Webinterface**

In Kürze können Sie auch über ein Webinterface auf das Gerät zugreifen und dieses konfigurieren.

## <span id="page-25-1"></span>**6.4 Updates**

Da das Gerät Module aus der DHCOM-Serie beinhaltet, gelten hierfür die im [DH Wiki](https://wiki.dh-electronics.com/index.php?title=DHCOM) beschriebenen Hinweise zum DHCOM-Update-Mechanismus. Neben dem gesamten Image können auch nur Teile des Systems wie zum Beispiel der Linux Kernel aktualisiert werden. Hierfür muss lediglich der Bootloader lauffähig sein, ein laufendes Betriebssystem ist i.d.R. nicht notwendig. Notwendige Dokumente können im Downloadbereich des i.MX6x bzw. AM335x heruntergeladen werden. Die detaillierte Update-Beschreibung finden Sie hier: [DH Wiki](https://wiki.dh-electronics.com/index.php?title=Main_Page) > DHCOM i.MX6x > Software Support > DHCOM Update Mechanism for i.MX6 (Stand 12/2018)

Hinweis bei Updates via USB-Stick: Als Update-Medium wird ein über MBR partitionierter und mit FAT32 formatierter USB-Stick mit mindestens 1 GB Speicherplatz empfohlen.

## <span id="page-25-2"></span>**6.5 Schnittstellen**

Dievorhandenen Schnittstellen des Geräts wurden hardwareseitig bereits in Kapitel [] beschrieben. Analog zur obigen Beschreibung folgt in diesem Abschnitt die Schnittstellenbeschreibung der Software. Weitere Informationen zu den verwendeten Computermodulen sowie der jeweiligen Schnittstellenadressierung finden Sie im DH [Wiki.](https://wiki.dh-electronics.com/index.php?title=DHCOM) Die folgenden Ausführungen gelten für DHCOM i.MX6x bzw. DHCOM AM335x unter Linux.

### <span id="page-25-3"></span>**6.5.1 RS232**

DHCOM i.MX6x: Ansteuerung RS232 über DHCOM (FF) UART1 mit dem Befehl /dev/ttymxc0. DHCOM AM335x: Ansteuerung RS232 über DHCOM (Rx Tx Rts Cts) UART1 mit dem Befehl /dev/ttyS0. Anmerkung DHCOM AM335x: gültig für Linux Kernel > 4.4.x

### <span id="page-25-4"></span>**6.5.2 RS485**

<span id="page-25-5"></span>DHCOM i.MX6x: Ansteuerung RS485 über DHCOM (BT) UART2 mit dem Befehl /dev/ttymxc4. DHCOM AM335x: Ansteuerung RS485 über DHCOM (Rx Tx) UART2 mit dem Befehl /dev/ttyS1.

## <span id="page-26-0"></span>**6.5.3 CAN1**

DHCOM i.MX6x: Ansteuerung der CAN1-Schnittstelle über CAN1. Diese wird wie folgt initialisiert und getestet:

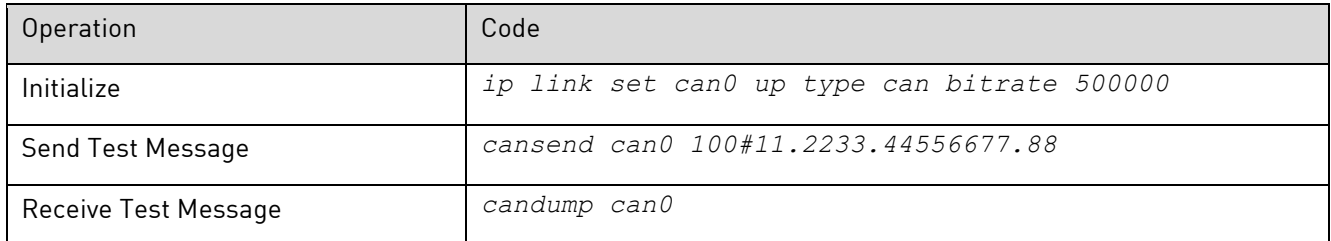

DHCOM AM335x: analog zu i.MX6x

### <span id="page-26-1"></span>**6.5.4 Inputs**

DHCOM i.MX6x: Ansteuerung Input 1 über GPIO G, Ansteuerung Input 2 über Highest Interrupt Pin.

Nachfolgende Tabelle zur Ansteuerung der GPIOs gilt sowohl für die Ansteuerung von In- als auch von Outputs.

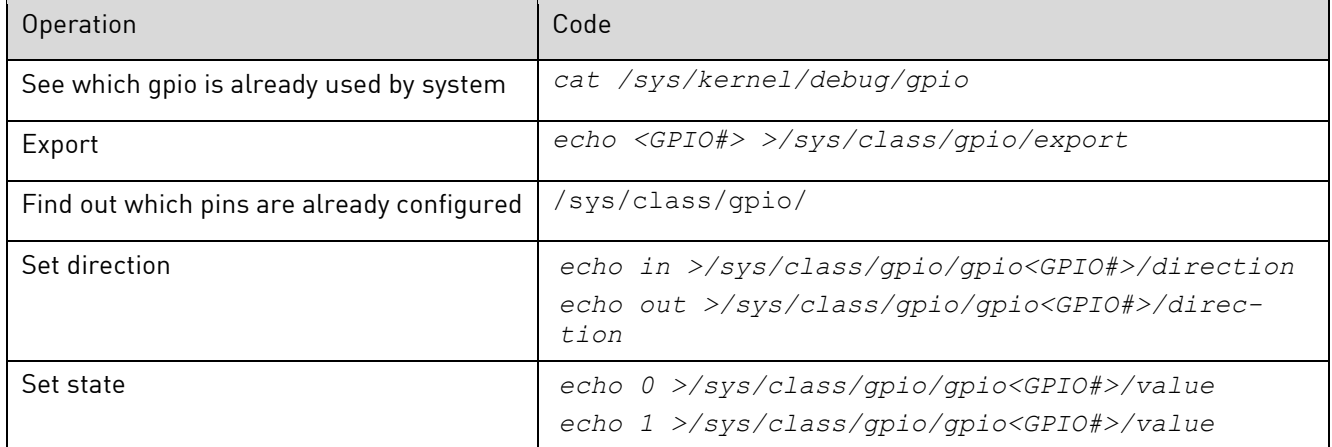

DHCOM AM335x: Ansteuerung Input 1 über GPIO G, Ansteuerung Input 2 über Highest Interrupt Pin.

### <span id="page-26-2"></span>**6.5.5 Outputs**

DHCOM i.MX6x: Ansteuerung Output 1 über GPIO F, Ansteuerung Input 2 über GPIO D.

Die Ansteuerung der GPIOs erfolgt über die Befehle aus der Tabelle unter [6.5.4.](#page-26-1)

DHCOM AM335x: Ansteuerung Output 1 über GPIO F, Ansteuerung Input 2 über GPIO D.

Die Ansteuerung der GPIOs erfolgt über die Befehle aus der Tabelle unter [6.5.4.](#page-26-1)

### <span id="page-27-0"></span>**6.5.6 USB-Host 1 und -Host 2**

Es werden in dem verwendeten Linux Kernel nur USB-Geräte des Typs Massenspeicher, also USB-Memory-Sticks, unterstützt. Nachfolgend aufgeführte Dateisysteme können mit dem System verwendet werden:

- $ext2 / ext3$
- FAT32

Mit einem USB-Stick können Softwareupdates eingespielt werden. Zudem können damit Anwendungsdaten importiert und exportiert werden.

### <span id="page-27-1"></span>**6.5.7 IN-RAIL-BUS mit CAN0**

Zusätzlich zu CAN1 kann die zweite CAN0-Schnittstelle als DRC02-Option implementiert werden. Der IN-RAIL-BUS erlaubt die Kontaktierung von CAN0 direkt über die Hutschiene. Die Schnittstelle wird wie in Kapitel [0](#page-25-5) beschrieben initialisiert.

DHCOM i.MX6x: Ansteuerung der CAN0-Schnittstelle über CAN0.

DHCOM AM335x: auf Anfrage.

## <span id="page-27-2"></span>**6.6 Implementierung eigener Applikationen**

Nach der Geräteinbetriebnahme und dem bereits beschriebenen Login können Sie eigene Anwendungen auf dem Gerät implementieren. Dazu empfehlen wir die Virtual Machine for Application Development, welche Sie im DH [Wiki](https://wiki.dh-electronics.com/index.php?title=Main_Page) unter DHCOM i.MX6x > Downloads > Virtual Machine for Application Development herunterladen können. Die notwendigen Befehle für die Spezifizierung von Linux, sowie die Kernel User Space Interfaces für den Zugang zur Hardware sind ebenfalls im Wiki beschrieben. Beachten Sie hierzu auch die in Kapitel [6.5](#page-25-2) aufgeführte Schnittstellenbeschreibung. Sowohl Tasten zur Menüsteuerung, Status-LEDs als auch das Display können anwendungsspezifisch programmiert werden. Unterstützend kann hierfür der DH Setting Generator verwendet werden. Diese und weitere Informationen finden Sie ebenfalls i[m DH Wiki](https://wiki.dh-electronics.com/index.php?title=Main_Page) > DHCOM i.MX6x > Software Support > Linux Aktuell gibt es auch bereits Beispielapplikationen, die wir Ihnen auf Anfrage gerne zur Verfügung stellen.

## <span id="page-27-3"></span>**7 Instandhaltung**

Die Langlebigkeit eines Produkts kann nur bei fachgerechter Instandhaltung gewährleistet werden. Verwenden Sie für die Reinigung von Display und PCAP-Tasten ein feuchtes Tuch. Führen Sie die Reinigung in regelmäßigen Abständen durch. Trennen Sie dazu das Gerät von der Spannungsversorgung, um Fehlauslösungen zu vermeiden.

## <span id="page-28-0"></span>**8 Außerbetriebnahme, Demontage, Entsorgung**

Die Außerbetriebnahme des Geräts erfolgt schrittweise und wird im Folgenden knapp erläutert.

- Speichern Sie alle relevanten Daten und fahren Sie das System herunter.
- Trennen Sie das Gerät von der Versorgungsspannung.
- Entfernen Sie alle Anschlüsse vom Gerät.
- Nehmen Sie das Gerät aus der Hutschiene. Beachten Sie hierfür die nachfolgende Abbildung.

Um das Gerät aus der Hutschiene zu nehmen, ziehen Sie die Klammer auf der Geräteunterseite mit Hilfe eines Schraubenziehers nach unten. Nun lässt sich die Schiene zunächst auf der Unter- und dann auf der Oberseite aus der Hutschiene lösen.

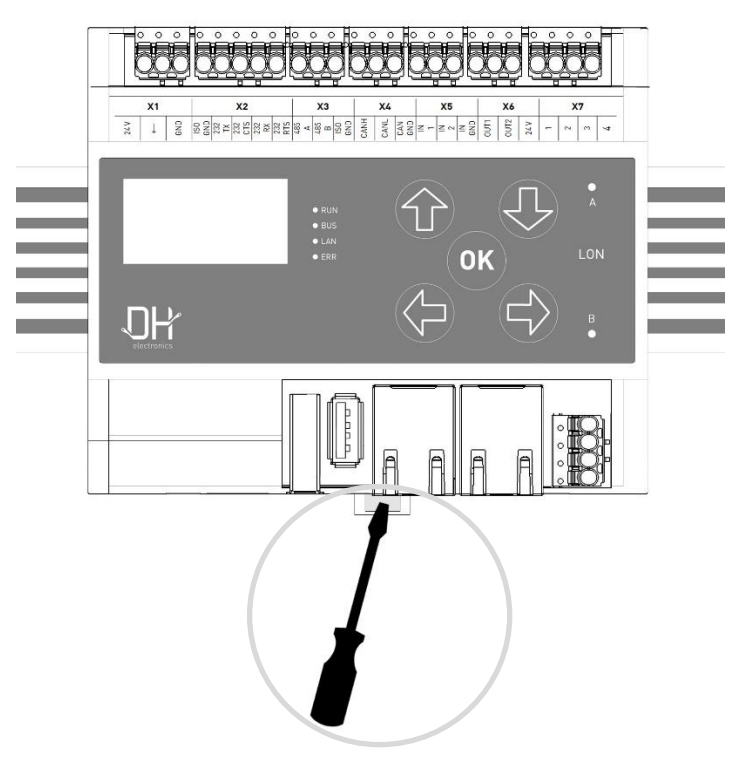

Zur Demontage von der Hutschiene Klammer nach unten ziehen

Verwenden Sie die Originalverpackung für Transport und Zwischenlagerung. Sie als Kunde sind zur sachgerechten Entsorgung des Geräts verpflichtet. Beachten Sie daher im Fall einer Entsorgung die in Kapitel [4.1](#page-12-4) und [4.2](#page-12-5) genannten Richtlinien. Gegebenenfalls können das Gerät oder Teile davon recycelt werden.

## <span id="page-29-0"></span>**9 Bestellinformation**

Sollten Sie Einzelteile des Geräts benötigen, wenden Sie sich bitte an unseren Vertrieb. In Ausnahmefällen können Einzelteile nicht separat nachbestellt werden.

## <span id="page-29-1"></span>**10Kundenspezifische Anpassungen**

Bei größeren Stückzahlen kann auf Anfrage ein kundenspezifisches Design für die Frontplatte entworfen und gedruckt werden. Setzen Sie sich bei Interesse gerne mit einem unserer Mitarbeiter aus dem Vertrieb in Verbindung.

#### **DH electronics GmbH**

Am Anger 8 83346 Bergen Deutschland [www.dh-electronics.com](http://www.dh-electronics.com/)

© 2018 DH electronics GmbH, Alle Rechte vorbehalten.

Das Urheberrecht dieses Dokuments bleibt bei der DH electronics GmbH. Die Dokumentation enthält technische Informationen, die ohne vorherige schriftliche Genehmigung von DH electronics GmbH nicht verändert, kopiert, vervielfältigt, verkauf, vermietet, ergänzt oder anderweitig verwertet werden dürfen.